# **دليل صيانة الطراز 1470/1570 TMInspiron من TMDell**

ق<u>بل أن تبدأ</u><br>ا<u>لبطارية</u><br>[محرك الأقراص الضوئية](file:///C:/data/systems/ins1470/ar/sm/optical.htm#wp1179928) [غطاء الوحدة](file:///C:/data/systems/ins1470/ar/sm/base.htm#wp1223477)  وحدة ([وحدات الذاكرة](file:///C:/data/systems/ins1470/ar/sm/memory.htm#wp1180987)) بطاقة [Card-Mini](file:///C:/data/systems/ins1470/ar/sm/minicard.htm#wp1192910) اللاسلكية .<br>البطارية الخلوية الم [غطاء زر الطاقة](file:///C:/data/systems/ins1470/ar/sm/pwrbttnc.htm#wp1189583)  [لوحة المفاتيح](file:///C:/data/systems/ins1470/ar/sm/keyboard.htm#wp1188185)  [مسند راحة اليد](file:///C:/data/systems/ins1470/ar/sm/palmrest.htm#wp1049587)  [بطاقة داخلية مزودة بتقنية](file:///C:/data/systems/ins1470/ar/sm/btooth.htm#wp1187798) RBluetooth اللاسلكية

<span id="page-0-0"></span>[محرك الأقراص الثابتة](file:///C:/data/systems/ins1470/ar/sm/hdd.htm#wp1195458) لوحة USB/[الصوت](file:///C:/data/systems/ins1470/ar/sm/usbbrd.htm#wp1179891)  مك<u>برات الصوت</u><br>لوحة قا*رئ* البطاقات<br>لوحة النظام [وحدة امتصاص حرارة المعالج](file:///C:/data/systems/ins1470/ar/sm/cpucool.htm#wp1130593) <u>المروحة</u><br>الشاشة [الكاميرا](file:///C:/data/systems/ins1470/ar/sm/camera.htm#wp1131377)  [تحديث نظام الإدخال والإخراج الأساسي](file:///C:/data/systems/ins1470/ar/sm/bios.htm#wp1084976) (BIOS(

الطراز P04G وP04G<br>النوع P04F001 وP04G001

## **الملاحظات والتنبيهات والتحذيرات**

**ملاحظة :**تشير كلمة "ملاحظة" إلى المعلومات المهمة التي تساعدك على الاستفادة بشكل أفضل من الكمبيوتر الذي بحوزتك .

**تنبيه :تشير كلمة "تنبيه" إلى احتمال تلف المكونات المادية أو فقدان البيانات ٬كما تخبرك بكيفية تجنب المشكلة .**

**تحذير :تشير كلمة "تحذير" إلى احتمال تلف الممتلكات أو حدوث إصابة شخصية أو الوفاة .**

### **المعلومات الواردة في هذا المستند عرضة للتغيير دون أي إشعار. حقوق الطبع والنشر © لعام2009 لشركة. Inc Dell جميع الحقوق محفوظة.**

يُحظر تمامًا إعادة إصدار هذه المواد بأية طريقة كانت دون الحصول على إذن كتابي من شركة. Inc Dell.

العلمات الجارية المتخدمة في هنا العام Dell Inc. اعتمالك تجارية لشركة Dell Inc. تو المحافل المستخدمة الشركة Dell Inc. وتستخدمه المحافل المستخدمة في Dell Inc. St. وتستخدمه المحافل المستخدمة في Dell Inc. St. وقال المستخدمة ا

ة يتم استضام علاساء تجارية أخرى في هنا المنتد للإشرة إلى الكلئك الملائكة المناسب المحافل المساحل المستحقات المسلحة خاصة في الملامك التجارية والأساء التجارية والأساء التجارية والأساء التجارية والأساء التجارية والأساء التجا

أغسطس 2009 مراجعة<sub>. A00</sub>

**غطاء الوحدة دليل صيانة الطراز 1470/1570 TMInspiron من TMDell**

[إزالة غطاء الوحدة](#page-1-1) 

[إعادة تركيب غطاء الوحدة](#page-1-2) 

<span id="page-1-0"></span>تطير ؛ قبل ان تبدا في التعامل مع الاجزاء الناخلية للكبيرة الشاركة المعامل المعامل المعامل المصال المعامل المعامل المسلمة الرئيسية للتوافق مع الإشعارات التنظيمية على المعاملة الرئيسية التوافق مع الإشعارات التنظيمية على الم

**تنبيه :لا يجب إجراء أية إصلاحات على الكمبيوتر إلا بواسطة فني خدمة معتمد .فلا يغطي الضمان أي تلف ناتج عن أعمال صيانة غير معتمدة من قِبل TMDell.**

△ تنبيه. لتجنب تفريغ الشحنات الإلكتروستاتيكية، قم بعزل نفسك أرضيًا باستخدام شريطه الأرضائ الوسم التي فعلي الشرحة من المسلم القومة الخلفية) على الكعبيوتر بشكل دوري

**تنبيه :للمساعدة على منع إتلاف لوحة النظام ٬قم بإزالة البطارية الرئيسية (انظر ف[ك البطارية](file:///C:/data/systems/ins1470/ar/sm/battery.htm#wp1185372)) قبل التعامل مع الأجزاء الداخلية للكمبيوتر.**

# <span id="page-1-1"></span>**إزالة غطاء الوحدة**

1. اتبع الإجراءات الواردة ف[ي قبل أن تبدأ](file:///C:/data/systems/ins1470/ar/sm/before.htm#wp1441294) .

2. قم بإزالة البطارية (انظر [فك البطارية](file:///C:/data/systems/ins1470/ar/sm/battery.htm#wp1185372)) .

3. قم بفك مسمار التثبيت اللولبي الموجود على غطاء الوحدة .

**ملاحظة :**قد يختلف مكان المسمار اللولبي الموجود على غطاء الوحدة حسب طراز الكمبيوتر الذي بحوزتك.

4. ارفع غطاء الوحدة لأعلى بشكل مائل لفصله بحرص عن الجزء السفلي من الكمبيوتر .

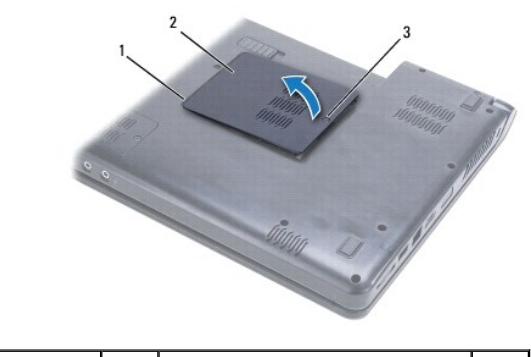

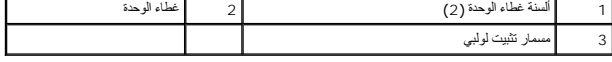

### <span id="page-1-2"></span>**إعادة تركيب غطاء الوحدة**

1. قم بمحاذاة الألسنة الموجودة على غطاء الوحدة مع الفتحات الموجودة على الجزء السفلي من الكمبيوتر وأدخله برفق ليستقر في مكانه .

2. قم بإحكام ربط مسمار التثبيت اللولبي الذي يثبت غطاء الوحدة بالجزء السفلي من الكمبيوتر .

3. أعد تركيب البطارية (انظر [إعادة تركيب البطارية](file:///C:/data/systems/ins1470/ar/sm/battery.htm#wp1185330)) .

**البطارية دليل صيانة الطراز 1470/1570 TMInspiron من TMDell**

[فك البطارية](#page-2-1) 

[إعادة تركيب البطارية](#page-2-2) 

<span id="page-2-0"></span>تطير ؛ قبل ان تبدا في التعامل مع الاجزاء الناخلية للكبيرة الشاركة المعامل المعامل المعامل المصال المعامل المعامل المسلمة الرئيسية للتوافق مع الإشعارات التنظيمية على المعاملة الرئيسية التوافق مع الإشعارات التنظيمية على الم

**تنبيه :لا يجب إجراء أية إصلاحات على الكمبيوتر إلا بواسطة فني خدمة معتمد .فلا يغطي الضمان أي تلف ناتج عن أعمال صيانة غير معتمدة من قِبل TMDell.**

**تنبيه :لتجنب تفريغ الشحنات الإلكتروستاتيكية ٬قم بعزل نفسك أرضيًا باستخدام شريط معصم خاص بالعزل الأرضي أو لمس سطح معدني غير مطلي بشكل دوري.**

**تنبيه :لتفادي إلحاق التلف بالكمبيوتر ٬لا تستخدم إلا البطارية المصممة خصيصًا لهذا النوع من أجهزة كمبيوتر Dell .فلا تستخدم بطاريات مصممة لأجهزة كمبيوتر أخرى من Dell.**

## <span id="page-2-1"></span>**فك البطارية**

- 1. اتبع الإجراءات الواردة ف[ي قبل أن تبدأ](file:///C:/data/systems/ins1470/ar/sm/before.htm#wp1441294) .
- 2. اقلب الكمبيوتر على سطح نظيف ومستو . ٍ
- 3. قم بتحريك مزلاج تحرير البطارية واضغط عليه .
	- 4. أخرج البطارية من الحاوية المخصصة لها .

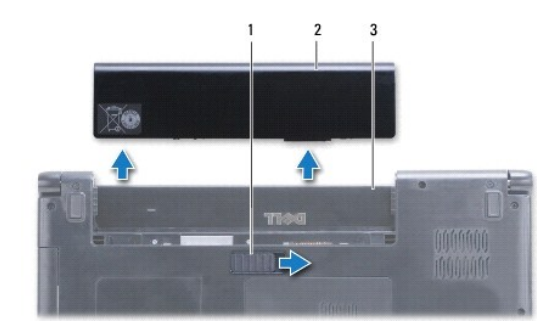

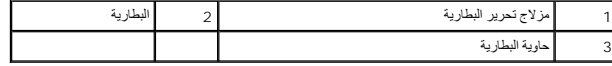

## <span id="page-2-2"></span>**إعادة تركيب البطارية**

أدخل البطارية في الحاوية المخصصة لها حتى تستقر في موضعها بإحكام.

**قبل أن تبدأ دليل صيانة الطراز 1470/1570 TMInspiron من TMDell**

- [الأدوات الموصى باستخدامها](#page-3-1) 
	- [إغلاق الكمبيوتر](#page-3-2)
- [قبل التعامل مع الاجزاء الداخلية للكمبيوتر](#page-3-3)

يتناول هذا الدليل إجراءات إزالة المكونات وتركيبها في جهاز الكمبيوتر الذي بحوزتك .ما لم يتم التصريح بغير ذلك، فإن كلا من هذه الإجراءات يفترض توفر الشروط التالية.

- <sup>l</sup> قيامك بإجراء الخطوات الواردة ف[ي إغلاق الكمبيوتر](#page-3-2) [وقبل التعامل مع الاجزاء الداخلية للكمبيوتر](#page-3-3).
	- <sup>l</sup> قيامك بقراءة معلومات السلامة الواردة مع الكمبيوتر*.*
- <sup>l</sup> توفر إمكانية استبدال أحد المكونات أو- في حالة شرائه بصورة منفصلة- تركيبه عن طريق تنفيذ إجراءات الإزالة بترتيب عكسي.

<span id="page-3-0"></span>**ملاحظة :**يوفر هذا الدليل إرشادات حول صيانة أجهزة الكمبيوتر طرازي1470 Inspiron و1570 Inspiron .معظم الإرشادات متماثلة لكلا طرازي الكمبيوتر ٬ورغم ذلك فقد يختلف مظهر الطراز الخاص بك بعض الشيء.

# **الأدوات الموصى باستخدامها**

قد يحتاج تنفيذ الإجراءات الواردة في هذا المستند إلى استخدام الأدوات التالية:

- <span id="page-3-1"></span>Phillips مفك <sup>l</sup>
- l مفك صغير مستوي الحافة
	- l أداة كتابة بلاستيكية
- <sup>l</sup> برنامج تحديث نظام الإدخال والإخراج الأساسي (BIOS( القابل للتنفيذ المتوفر على موقع الويب **com.dell.support**

## <span id="page-3-2"></span>**إغلاق الكمبيوتر**

**تنبيه :لتفادي فقد البيانات ٬عليك بحفظ كل الملفات المفتوحة وإغلاقها وإنهاء جميع البرامج المفتوحة قبل إيقاف تشغيل الكمبيوتر.**

- 1. احفظ جميع الملفات المفتوحة وقم بإغلاقها وإنهاء جميع البرامج المفتوحة .
- **Down Shut )إيقاف التشغيل)** . <sup>R</sup> ٬انقر فوق ¬ ¬ 2. في نظام التشغيل Vista Windows

في نظام التشغيل7 <sup>R</sup>Windows ٬انقر فوق ¬ **Down Shut )إيقاف التشغيل)**.

<span id="page-3-3"></span>يتم إيقاف تشغيل الكمبيوتر بعد إيقاف نظام التشغيل.

.3 تأكد أن الكمبيوتر في وضع إيقاف التشغيل. إذا لم يتم إيقاف تلفي الذي الذي يتم التشغيل، فاضغط مع الاستمرار على زر الطاقة حتى يتم إيقاف تشغيل الكمبيوتر

### **قبل التعامل مع الاجزاء الداخلية للكمبيوتر**

استعن بإرشادات السلامة التالية لمساعدتك على حماية الكمبيوتر من أي تلف محتمل ٬وللمساعدة كذلك على ضمان سلامتك الشخصية.

- تطير ؛ فيل أن ينافس مع الأجزاء الداخلية للكبيرتر، يرجى فراءة مطالعات المعامل المعلمات المسابق المسابق المسلمات المسلمة، راجع الصفحة الرئيسية للتوافق مع الإشعارات التنظيمية على الشعارات التنظيمية على المسلمة المسلمة المسلم
	- هيه : لتجنب تفريغ الشحنات الإلكتروستاتيكية، قم بعزل نفسك أرضيًا باستخدام شريعيات الموسطح معلم مسمع الفي من وقت لأخر (كموصل موجود بالكمبيوتر الذي بحوزتك<sub>) .</sub>
		- **تنبيه :لا يجب إجراء أية إصلاحات على الكمبيوتر إلا بواسطة فني خدمة معتمد .فلا يغطي الضمان أي تلف ناتج عن أعمال صيانة غير معتمدة من قِبل Dell.**
- تنيه. تعلل مع المكونات والطقات بعلية لا تلص المكونات أو نظام المعامل من المعامل المعامل المعامل المعلم الموجود بها وبالنسبة لمكون مثل المعلج، فعلك باسماكه من حوافه وليس من الأسنان<br>الموجدة به
- تنيه، عنما تقو بفصل أهد الكالات، قم بسعيه من الموصل أو لساسم سعيد المرسم المسابق المسابق المسابق المسابق المسابق واست المسابق المسابق است الشيد قائضا المسابق است الشيد قائضا المسابق است الشيد قائض است الشيد قائض المسابق ا

**تنبيه :لتجنب إتلاف الكمبيوتر ٬عليك بإجراء الخطوات التالية قبل أن تبدأ في التعامل مع الأجزاء الداخلية للكمبيوتر .**

- 1. تأكد من استواء ونظافة سطح العمل لتجنب تعرض غطاء الكمبيوتر للخدش .
- 2. قم بإيقاف تشغيل الكمبيوتر (انظر إ[غلاق الكمبيوتر](#page-3-2)) وجميع الأجهزة المتصلة به .
- <sub>.3</sub> إذا كان الكمبيوتر متصلاً بجهاز توصيل (تم توصيله)، فقم بفصله عنه . انظر المستندات الواردة مع جهاز التوصيل لمعرفة الإرشادات

# **تنبيه :لفصل كابل شبكة ٬عليك أولا ًبفصل هذا الكابل عن الكمبيوتر ثم افصله عن الجهاز المتصل بالشبكة.**

- 4. افصل جميع كابلات الهاتف أو الشبكة عن الكمبيوتر .
- 5. أخرج أية بطاقات تم تركيبها من قارئ بطاقات الذاكرة الذي يمكنه قراءة7 أنواع بطاقات في فتحة واحدة .
	- 6. افصل الكمبيوتر وجميع الأجهزة المتصلة به عن مآخذ التيار الكهربائي الخاصة بها .
		- 7. افصل جميع الأجهزة المتصلة عن الكمبيوتر الذي بحوزتك .

**تنبيه :للمساعدة على منع إتلاف لوحة النظام ٬قم بإزالة البطارية الرئيسية (انظر ف[ك البطارية](file:///C:/data/systems/ins1470/ar/sm/battery.htm#wp1185372)) قبل التعامل مع الأجزاء الداخلية للكمبيوتر.**

- 8. قم بإزالة البطارية (انظر [فك البطارية](file:///C:/data/systems/ins1470/ar/sm/battery.htm#wp1185372)) .
- . اقلب الكمبيوتر ليعود إلى وضعه الطبيعي ثم افتحه واضغط على زر الطاقة لعزل لوحة النظام أرضيًا 9.

### **تحديث نظام الإدخال والإخراج الأساسي (BIOS( دليل صيانة الطراز 1470/1570 TMInspiron من TMDell**

<span id="page-5-0"></span>لتحديث نظام الإدخال والإخراج الأساسي (BIOS)، حدد موقع آخر ملف تحديث لنظام الإدخال والإخراج الأساسي (BIOS) لتكمبيوتر الذي بحوزتك على موقع الويب support.dell.com.

- 1. تأكد من توصيل مهايئ التيار المتردد وتركيب البطارية الرئيسية بشكل صحيح وتوصيل كابل الشبكة .
	- 2. ابدأ تشغيل الكمبيوتر .
	- 3. انتقل إلى موقع الويب **com.dell.support** .
- 4. انقر فوق **Downloads & Drivers )برامج التشغيل والتنزيلات)** ¬**Model Select )تحديد الطراز)** .
	- 5. حدد نوع المنتج في قائمة **Family Product Your Select )تحديد فئة المنتج)** .
	- 6. حدد العلامة التجارية للمنتج في قائمة **Line Product Your Select )تحديد خط المنتجات)** .
	- 7. حدد رقم طراز المنتج في قائمة **Model Product Your Select )تحديد طراز المنتج)** .

**ملاحظة :**إذا كنت قد حددت طرازًا مختلفًا وتريد البدء من جديد ٬فانقر فوق Over Start )البدء مجددًا) في الجانب العلوي الأيسر من القائمة.

- 8. انقر فوق **Confirm )تأكيد)** .
- 9. تظهر قائمة بالنتائج على الشاشة .انقر فوق **BIOS )نظام الإدخال والإخراج الأساسي)** .
- 01. انقر فوق **Now Download )تنزيل الآن)** لتنزيل أحدث ملف لنظام الإدخال والإخراج الأساسي (BIOS( .

يظهر الإطار **Download File) تنزيل ملف)**.

- 11. انقر فوق **Save )حفظ)** لحفظ الملف على سطح المكتب لديك .وهنا يتم تنزيل الملف على سطح المكتب .
	- 21. انقر فوق **Close) إغلاق)** إذا ظهر الإطار **Complete Download) تم التنزيل)** .

يظهر رمز الملف على سطح المكتب لديك ويحمل نفس عنوان ملف تحديث نظام الإدخال والإخراج الأساسي (BIOS( الذي تم تنزيله.

. انقر نقرًا مزدوجًا فوق رمز الملف الموجود على سطح المكتب واتبع الإجراءات التي تظهر على الشاشة 31.

### **بطاقة داخلية مزودة بتقنية RBluetooth اللاسلكية دليل صيانة الطراز 1470/1570 TMInspiron من TMDell**

# إزالة بطاقة [Bluetooth](#page-6-1)

[إعادة تركيب بطاقة](#page-6-2) Bluetooth

<span id="page-6-0"></span>تطير ؛ قبل ان تبدا في التعامل مع الاجزاء الناخلية للكبيرة الشاركة المعامل المعامل المعامل المصال المعامل المعامل المسلمة الرئيسية للتوافق مع الإشعارات التنظيمية على المعاملة الرئيسية التوافق مع الإشعارات التنظيمية على الم

**تنبيه :لا يجب إجراء أية إصلاحات على الكمبيوتر إلا بواسطة فني خدمة معتمد .فلا يغطي الضمان أي تلف ناتج عن أعمال صيانة غير معتمدة من قِبل TMDell.**

**تنبيه :لتجنب تفريغ الشحنات الإلكتروستاتيكية ٬قم بعزل نفسك أرضيًا باستخدام شريط معصم خاص بالعزل الأرضي أو لمس سطح معدني غير مطلي بشكل دوري.**

**تنبيه :للمساعدة على منع إتلاف لوحة النظام ٬قم بإزالة البطارية الرئيسية (انظر ف[ك البطارية](file:///C:/data/systems/ins1470/ar/sm/battery.htm#wp1185372)) قبل التعامل مع الأجزاء الداخلية للكمبيوتر.**

إذا كنت قد طلبت شراء بطاقة مزودة بتقنية Bluetooth اللاسلكية مع الكمبيوتر الخاص بك ٬فستكون هذه البطاقة قد تم تركيبها بالفعل.

### **إزالة بطاقة Bluetooth**

- <span id="page-6-1"></span>1. اتبع الإجراءات الواردة ف[ي قبل أن تبدأ](file:///C:/data/systems/ins1470/ar/sm/before.htm#wp1441294) .
- 2. قم بإزالة البطارية (انظر [فك البطارية](file:///C:/data/systems/ins1470/ar/sm/battery.htm#wp1185372)) .
- 3. قم بإزالة محرك الأقراص الضوئية (انظر [إزالة محرك الأقراص الضوئ](file:///C:/data/systems/ins1470/ar/sm/optical.htm#wp1180116)ية) .
	- 4. قم بإزالة غطاء الوحدة (انظر [إزالة غطاء الوحدة](file:///C:/data/systems/ins1470/ar/sm/base.htm#wp1223484)) .
	- 5. قم بإزالة بطاقة Card-Mini )انظر إزالة بطاقة [Card-Mini](file:///C:/data/systems/ins1470/ar/sm/minicard.htm#wp1181641)( .
		- 6. قم بإزالة غطاء زر الطاقة (انظر [إزالة غطاء زر الطاقة](file:///C:/data/systems/ins1470/ar/sm/pwrbttnc.htm#wp1188834)) .
			- 7. قم بإزالة لوحة المفاتيح (انظر [إزالة لوحة المفاتيح](file:///C:/data/systems/ins1470/ar/sm/keyboard.htm#wp1188497)) .
			- 8. قم بإزالة مسند راحة اليد (انظر [إزالة مسند راحة اليد](file:///C:/data/systems/ins1470/ar/sm/palmrest.htm#wp1051070)) .
			- 9. قم بفك المسمار اللولبي من بطاقة Bluetooth .
		- 01. ارفع بطاقة Bluetooth لفصلها عن لوحة USB/الصوت .

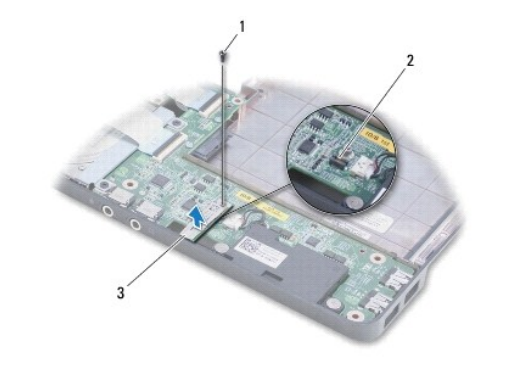

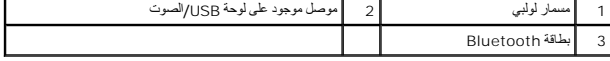

# <span id="page-6-2"></span>**إعادة تركيب بطاقة Bluetooth**

- 1. قم بمحاذاة الموصل الموجود على بطاقة Bluetooth مع الموصل الموجود على لوحة USB/الصوت واضغط لأسفل لتوصيل بطاقة Bluetooth بلوحة USB/الصوت .
	- 2. أعد تركيب المسمار اللولبي الذي يثبت بطاقة Bluetooth بلوحة USB/الصوت .
		- 3. أعد تركيب مسند راحة اليد (انظر [إعادة تركيب مسند راحة اليد](file:///C:/data/systems/ins1470/ar/sm/palmrest.htm#wp1051265)) .
			- 4. أعد تركيب لوحة المفاتيح (انظر [إعادة تركيب لوحة المفاتيح](file:///C:/data/systems/ins1470/ar/sm/keyboard.htm#wp1199705)) .
		- 5. أعد تركيب غطاء زر الطاقة (انظر [إعادة تركيب غطاء زر الطاقة](file:///C:/data/systems/ins1470/ar/sm/pwrbttnc.htm#wp1185318)) .
		- 6. أعد تركيب بطاقة Card-Mini )انظر استبدال بطاقة [Card-Mini](file:///C:/data/systems/ins1470/ar/sm/minicard.htm#wp1181718)( .
			- 7. أعد تركيب غطاء الوحدة (انظر [إعادة تركيب غطاء الوحدة](file:///C:/data/systems/ins1470/ar/sm/base.htm#wp1229256)) .
		- 8. أعد تركيب محرك الأقراص الضوئية (انظر [إعادة تركيب محرك الأقراص الضوئي](file:///C:/data/systems/ins1470/ar/sm/optical.htm#wp1180161)ة) .
			- 9. أعد تركيب البطارية (انظر [إعادة تركيب البطارية](file:///C:/data/systems/ins1470/ar/sm/battery.htm#wp1185330)) .

**الكاميرا دليل صيانة الطراز 1470/1570 TMInspiron من TMDell**

#### [إزالة الكاميرا](#page-8-1)

[إعادة تركيب الكاميرا](#page-8-2) 

<span id="page-8-0"></span>تطير ؛ قبل ان تبدا في التعامل مع الاجزاء الناخلية للكبيرة الشاركة المعامل المعامل المعامل المصال المعامل المعامل المسلمة الرئيسية للتوافق مع الإشعارات التنظيمية على المعاملة الرئيسية التوافق مع الإشعارات التنظيمية على الم

**تنبيه :لا يجب إجراء أية إصلاحات على الكمبيوتر إلا بواسطة فني خدمة معتمد .فلا يغطي الضمان أي تلف ناتج عن أعمال صيانة غير معتمدة من قِبل TMDell.**

△ تنيه؛ لتجنب تفريغ شطة الكتروستاتيكية، قم بتأريض نفسك عن طريق استخلاصة بالتصادم المعالم المناسم المعالم مستخلص المرء المخلفي لجهاز الكمبيوتن إ شكل ودوء على الجزء الخلفي لجهاز الكمبيوتن إشكل نوبي المرة الخلفي لجهاز الكمبي

**تنبيه :للمساعدة على منع إتلاف لوحة النظام ٬قم بإزالة البطارية الرئيسية (انظر ف[ك البطارية](file:///C:/data/systems/ins1470/ar/sm/battery.htm#wp1185372)) قبل التعامل مع الأجزاء الداخلية للكمبيوتر.**

# <span id="page-8-1"></span>**إزالة الكاميرا**

- 1. اتبع الإجراءات الواردة ف[ي قبل أن تبدأ](file:///C:/data/systems/ins1470/ar/sm/before.htm#wp1441294) .
- 2. قم بإزالة البطارية (انظر [فك البطارية](file:///C:/data/systems/ins1470/ar/sm/battery.htm#wp1185372)) .
- 3. قم بإزالة مجموعة الشاشة (انظر [إزالة مجموعة الشاشة](file:///C:/data/systems/ins1470/ar/sm/display.htm#wp1214210)) .
	- 4. قم بإزالة إطار الشاشة (انظر [إزالة إطار الشاشة](file:///C:/data/systems/ins1470/ar/sm/display.htm#wp1214228)) .
		- 5. افصل كابل الكاميرا عن وحدة الكاميرا .
- 6. اسحب وحدة الكاميرا لأعلى لفصلها عن غطاء الشاشة .

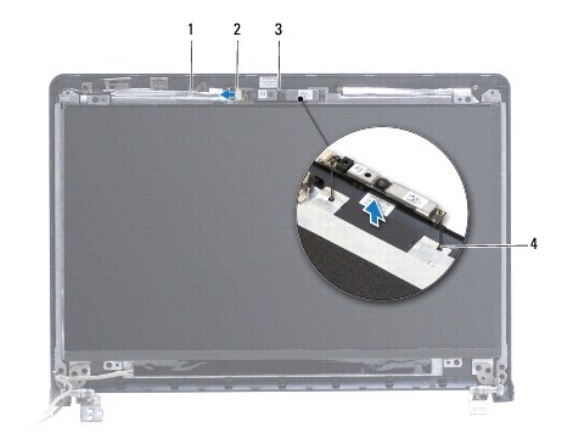

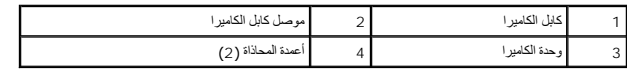

### <span id="page-8-2"></span>**إعادة تركيب الكاميرا**

- 1. قم بمحاذاة وحدة الكاميرا باستخدام أعمدة المحاذاة الموجودة على غطاء الشاشة .
	- 2. قم بتوصيل كابل الكاميرا بوحدة الكاميرا .
	- 3. أعد تركيب إطار الشاشة (انظر إ[عادة تركيب إطار الشاشة](file:///C:/data/systems/ins1470/ar/sm/display.htm#wp1241114)) .
	- 4. أعد تركيب مجموعة الشاشة (انظر [إعادة تركيب مجموعة الشاشة](file:///C:/data/systems/ins1470/ar/sm/display.htm#wp1203403)) .

5. أعد تركيب البطارية (انظر [إعادة تركيب البطارية](file:///C:/data/systems/ins1470/ar/sm/battery.htm#wp1185330)) .

**البطارية الخلوية المصغرة دليل صيانة الطراز 1470/1570 TMInspiron من TMDell**

# [إزالة البطارية الخلوية المصغرة](#page-10-1)

[إعادة تركيب البطارية الخلوية المصغرة](#page-10-2) 

<span id="page-10-0"></span>تطير ؛ قبل ان تبدا في التعامل مع الاجزاء الناخلية للكبيرة الشاركة المعامل المعامل المعامل المصال المعامل المعامل المسلمة الرئيسية للتوافق مع الإشعارات التنظيمية على المعاملة الرئيسية التوافق مع الإشعارات التنظيمية على الم

**تنبيه :لا يجب إجراء أية إصلاحات على الكمبيوتر إلا بواسطة فني خدمة معتمد .فلا يغطي الضمان أي تلف ناتج عن أعمال صيانة غير معتمدة من قِبل TMDell.**

**تنبيه :لتجنب تفريغ الشحنات الإلكتروستاتيكية ٬قم بعزل نفسك أرضيًا باستخدام شريط معصم خاص بالعزل الأرضي أو لمس سطح معدني غير مطلي بشكل دوري.**

**تنبيه :للمساعدة على منع إتلاف لوحة النظام ٬قم بإزالة البطارية الرئيسية (انظر ف[ك البطارية](file:///C:/data/systems/ins1470/ar/sm/battery.htm#wp1185372)) قبل التعامل مع الأجزاء الداخلية للكمبيوتر.**

### **إزالة البطارية الخلوية المصغرة**

- <span id="page-10-1"></span>1. اتبع الإجراءات الواردة ف[ي قبل أن تبدأ](file:///C:/data/systems/ins1470/ar/sm/before.htm#wp1441294) .
- 2. قم بإزالة غطاء الوحدة (انظر [إزالة غطاء الوحدة](file:///C:/data/systems/ins1470/ar/sm/base.htm#wp1223484)) .
- 3. افصل كابل البطارية الخلوية المصغرة ثم قم بإزالة البطارية الخلوية الصغيرة .

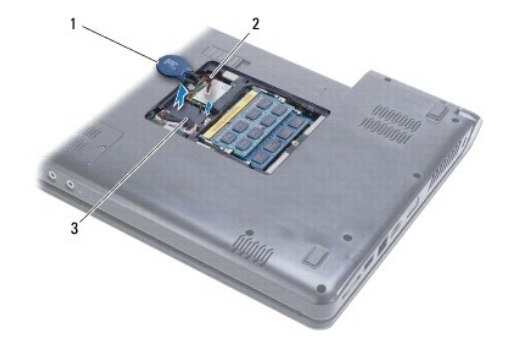

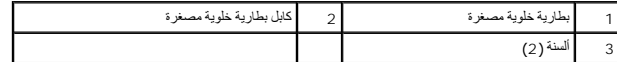

### <span id="page-10-2"></span>**إعادة تركيب البطارية الخلوية المصغرة**

- 1. قم بتوصيل كابل البطارية الخلوية الصغيرة بالموصل الموجود على لوحة النظام .
- 2. ضع البطارية الخلوية الصغيرة بين اللسانين الموجودين على الجزء السفلي من الكمبيوتر .
	- 3. أعد تركيب غطاء الوحدة (انظر [إعادة تركيب غطاء الوحدة](file:///C:/data/systems/ins1470/ar/sm/base.htm#wp1229256)) .
		- 4. أعد تركيب البطارية (انظر [إعادة تركيب البطارية](file:///C:/data/systems/ins1470/ar/sm/battery.htm#wp1185330)) .

**وحدة امتصاص حرارة المعالج دليل صيانة الطراز 1470/1570 TMInspiron من TMDell**

[إزالة وحدة امتصاص حرارة المعالج](#page-11-1)

[إعادة تركيب وحدة امتصاص حرارة المعالج](#page-11-2)

<span id="page-11-0"></span>تطير ؛ قبل ان تبدا في التعامل مع الاجزاء الناخلية للكبيرة الشاركة المعامل المعامل المعامل المصال المعامل المعامل المسلمة الرئيسية للتوافق مع الإشعارات التنظيمية على المعاملة الرئيسية التوافق مع الإشعارات التنظيمية على الم

**تحذير :إذا قمت بإزالة وحدة امتصاص حرارة المعالج من الكمبيوتر عندما تكون ساخنة ٬فلا تلمس غلافها المعدني .**

**تنبيه :لا يجب إجراء أية إصلاحات على الكمبيوتر إلا بواسطة فني خدمة معتمد .فلا يغطي الضمان أي تلف ناتج عن أعمال صيانة غير معتمدة من قِبل TMDell.**

هيبه لتجنب تفريغ الشحنات الإلكتروستانيكية، قم بعزل نفسك أرضيًا باستخدام شريط معصم للغران الأرضي أو لمس سطح معنني غير مظني (مثل اللوحة الخلفية) على الكمبيوتر بشكل دوري

**تنبيه :للمساعدة على منع إتلاف لوحة النظام ٬قم بإزالة البطارية الرئيسية (انظر ف[ك البطارية](file:///C:/data/systems/ins1470/ar/sm/battery.htm#wp1185372)) قبل التعامل مع الأجزاء الداخلية للكمبيوتر.**

# **إزالة وحدة امتصاص حرارة المعالج**

- <span id="page-11-1"></span>1. اتبع الإجراءات الواردة ف[ي قبل أن تبدأ](file:///C:/data/systems/ins1470/ar/sm/before.htm#wp1441294) .
- 2. قم بإزالة البطارية (انظر [فك البطارية](file:///C:/data/systems/ins1470/ar/sm/battery.htm#wp1185372)) .
- 3. قم بإزالة لوحة النظام (انظر [إزالة لوحة النظام](file:///C:/data/systems/ins1470/ar/sm/sysboard.htm#wp1051901)) واقلبه .
- 4. باتباع ترتيب تسلسلي (محدد على وحدة امتصاص حرارة المعالج) ٬قم بفك مسامير التثبيت اللولبية الستة التي تثبت وحدة امتصاص حرارة المعالج بلوحة النظام .

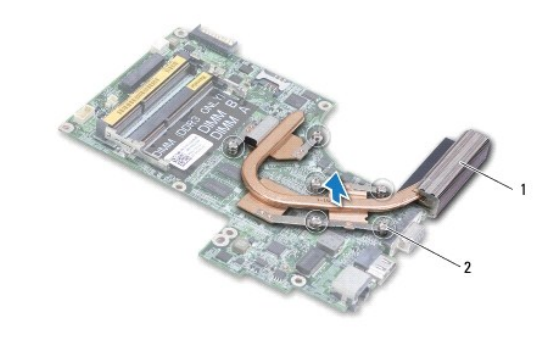

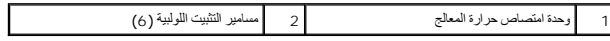

<span id="page-11-2"></span>5. ارفع وحدة امتصاص حرارة المعالج خارج لوحة النظام .

### **إعادة تركيب وحدة امتصاص حرارة المعالج**

الملاحظة. يمكن إعادة استخام اللوحة الحرارية الأصلية أذا تمت إعادة تركيب المعاصلات المعلم المعلم المسلم أو وحدة امتصلص الحدارمة فاستخدم اللوحة الحرارية المتوفرة مع العجموعة لضمان المترفرة مع المجموعة لضمان المرارية المتوفر **ملاحظة :**يقوم هذا الإجراء على افتراض أنك قد قمت بالفعل بإزالة وحدة امتصاص حرارة المعالج وأنك مستعد لاستبدالها.

1. قم بمحاذاة مسامير التثبيت اللولبية الستة الموجودة على وحدة امتصاص حرارة المعالج مع لوحة النظام ٬ثم قم بإحكام ربط المسامير اللولبية بترتيب تنازلي .

- 2. أعد تركيب لوحة النظام (انظر [إعادة تركيب لوحة النظام](file:///C:/data/systems/ins1470/ar/sm/sysboard.htm#wp1050884)) .
	- 3. أعد تركيب البطارية (انظر [إعادة تركيب البطارية](file:///C:/data/systems/ins1470/ar/sm/battery.htm#wp1185330)) .

**لوحة قارئ البطاقات دليل صيانة الطراز 1470/1570 TMInspiron من TMDell**

### [إزالة لوحة قارئ البطاقات](#page-13-1)

[استبدال لوحة قارئ البطاقات](#page-14-0) 

<span id="page-13-0"></span>تطير ؛ قبل ان تبدا في التعامل مع الاجزاء الناخلية للكبيرة الشاركة المعامل المعامل المعامل المصال المعامل المعامل المسلمة الرئيسية للتوافق مع الإشعارات التنظيمية على المعاملة الرئيسية التوافق مع الإشعارات التنظيمية على الم

**تنبيه :لا يجب إجراء أية إصلاحات على الكمبيوتر إلا بواسطة فني خدمة معتمد .فلا يغطي الضمان أي تلف ناتج عن أعمال صيانة غير معتمدة من قِبل TMDell.**

**تنبيه :لتجنب تفريغ الشحنات الإلكتروستاتيكية ٬قم بعزل نفسك أرضيًا باستخدام شريط معصم خاص بالعزل الأرضي أو لمس سطح معدني غير مطلي بشكل دوري.**

**تنبيه :للمساعدة على منع إتلاف لوحة النظام ٬قم بإزالة البطارية الرئيسية (انظر ف[ك البطارية](file:///C:/data/systems/ins1470/ar/sm/battery.htm#wp1185372)) قبل التعامل مع الأجزاء الداخلية للكمبيوتر.**

### <span id="page-13-1"></span>**إزالة لوحة قارئ البطاقات**

- 1. اتبع الإجراءات الواردة ف[ي قبل أن تبدأ](file:///C:/data/systems/ins1470/ar/sm/before.htm#wp1441294) .
- 2. قم بإزالة البطارية (انظر [فك البطارية](file:///C:/data/systems/ins1470/ar/sm/battery.htm#wp1185372)) .
- 3. قم بإزالة محرك الأقراص الضوئية (انظر [إزالة محرك الأقراص الضوئ](file:///C:/data/systems/ins1470/ar/sm/optical.htm#wp1180116)ية) .
	- 4. قم بإزالة غطاء الوحدة (انظر [إزالة غطاء الوحدة](file:///C:/data/systems/ins1470/ar/sm/base.htm#wp1223484)) .
	- 5. قم بإزالة بطاقة Card-Mini )انظر إزالة بطاقة [Card-Mini](file:///C:/data/systems/ins1470/ar/sm/minicard.htm#wp1181641)( .
		- 6. قم بإزالة غطاء زر الطاقة (انظر [إزالة غطاء زر الطاقة](file:///C:/data/systems/ins1470/ar/sm/pwrbttnc.htm#wp1188834)) .
			- 7. قم بإزالة لوحة المفاتيح (انظر [إزالة لوحة المفاتيح](file:///C:/data/systems/ins1470/ar/sm/keyboard.htm#wp1188497)) .
			- 8. قم بإزالة مسند راحة اليد (انظر [إزالة مسند راحة اليد](file:///C:/data/systems/ins1470/ar/sm/palmrest.htm#wp1051070)) .
	- 9. قم بإزالة محرك الأقراص الثابتة (انظر [إزالة محرك الأقراص الثاب](file:///C:/data/systems/ins1470/ar/sm/hdd.htm#wp1184863)تة) .
		- 01. قم بإزالة مكبر الصوت الأيسر (انظر إ[زالة مكبرات الصوت](file:///C:/data/systems/ins1470/ar/sm/speaker.htm#wp1049934)) .
		- 11. افصل كابل قارئ البطاقات من الموصل الموجود على لوحة النظام .
- 21. قم بفك المسمار اللولبي الذي يثبت لوحة قارئ البطاقات بالجزء السفلي من الكمبيوتر .
	- 31. ارفع لوحة قارئ البطاقات خارج الجزء السفلي من الكمبيوتر .

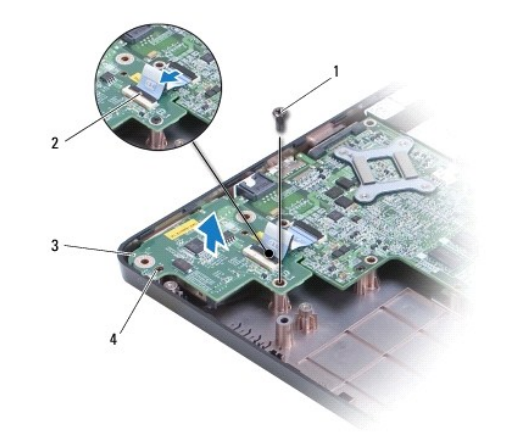

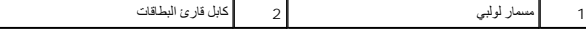

<span id="page-14-1"></span> $\lfloor$ 

## <span id="page-14-0"></span>**استبدال لوحة قارئ البطاقات**

- 1. قم بمحاذاة لوحة قارئ البطاقات باستخدام أعمدة المحاذاة الموجودة على الجزء السفلي من الكمبيوتر .
	- 2. أعد تركيب المسمار اللولبي الذي يثبت لوحة قارئ البطاقات بالجزء السفلي من الكمبيوتر .
		- 3. قم بتوصيل كابل قارئ البطاقات بالموصل الموجود على لوحة النظام .
		- 4. أعد تركيب مكبر الصوت الأيسر (انظر إ[عادة تركيب مكبرات الصوت](file:///C:/data/systems/ins1470/ar/sm/speaker.htm#wp1050039)) .
		- 5. أعد تركيب محرك الأقراص الثابتة (انظر [استبدال محرك الأقراص الثابتة](file:///C:/data/systems/ins1470/ar/sm/hdd.htm#wp1185130)) .
			- 6. أعد تركيب مسند راحة اليد (انظر [إعادة تركيب مسند راحة اليد](file:///C:/data/systems/ins1470/ar/sm/palmrest.htm#wp1051265)) .
			- 7. أعد تركيب لوحة المفاتيح (انظر [إعادة تركيب لوحة المفاتيح](file:///C:/data/systems/ins1470/ar/sm/keyboard.htm#wp1199705)) .
			- 8. أعد تركيب غطاء زر الطاقة (انظر [إعادة تركيب غطاء زر الطاقة](file:///C:/data/systems/ins1470/ar/sm/pwrbttnc.htm#wp1185318)) .
		- 9. أعد تركيب بطاقة Card-Mini )انظر استبدال بطاقة [Card-Mini](file:///C:/data/systems/ins1470/ar/sm/minicard.htm#wp1181718)( .
			- 01. أعد تركيب غطاء الوحدة (انظر [إعادة تركيب غطاء الوحدة](file:///C:/data/systems/ins1470/ar/sm/base.htm#wp1229256)) .
	- 11. أعد تركيب محرك الأقراص الضوئية (انظر [إعادة تركيب محرك الأقراص الضوئي](file:///C:/data/systems/ins1470/ar/sm/optical.htm#wp1180161)ة) .
		- 21. أعد تركيب البطارية (انظر [إعادة تركيب البطارية](file:///C:/data/systems/ins1470/ar/sm/battery.htm#wp1185330)) .

**الشاشة دليل صيانة الطراز 1470/1570 TMInspiron من TMDell**

- [مجموعة الشاشة](#page-15-1)
- إ<u>طار الشاشة</u>
- [لوحة الشاشة والكابل](#page-18-0)
- <span id="page-15-0"></span>تطير ؛ قبل ان تبدا في التعامل مع الاجزاء الناخلية للكبيرة الشاركة المعامل المعامل المعامل المصال المعامل المعامل المسلمة الرئيسية للتوافق مع الإشعارات التنظيمية على المعاملة الرئيسية التوافق مع الإشعارات التنظيمية على الم
	- **تنبيه :لا يجب إجراء أية إصلاحات على الكمبيوتر إلا بواسطة فني خدمة معتمد .فلا يغطي الضمان أي تلف ناتج عن أعمال صيانة غير معتمدة من قِبل TMDell.**
	- **تنبيه :لتجنب تفريغ الشحنات الإلكتروستاتيكية ٬قم بعزل نفسك أرضيًا باستخدام شريط معصم خاص بالعزل الأرضي أو لمس سطح معدني غير مطلي بشكل دوري.**
		- **تنبيه :للمساعدة على منع إتلاف لوحة النظام ٬قم بإزالة البطارية الرئيسية (انظر ف[ك البطارية](file:///C:/data/systems/ins1470/ar/sm/battery.htm#wp1185372)) قبل التعامل مع الأجزاء الداخلية للكمبيوتر.**

# <span id="page-15-2"></span><span id="page-15-1"></span>**مجموعة الشاشة**

#### **إزالة مجموعة الشاشة**

- 1. اتبع الإجراءات الواردة ف[ي قبل أن تبدأ](file:///C:/data/systems/ins1470/ar/sm/before.htm#wp1441294) .
- 2. قم بإزالة البطارية (انظر [فك البطارية](file:///C:/data/systems/ins1470/ar/sm/battery.htm#wp1185372)) .
- 3. قم بإزالة غطاء الوحدة (انظر [إزالة غطاء الوحدة](file:///C:/data/systems/ins1470/ar/sm/base.htm#wp1223484)) .
- 4. افصل كابلات الهوائي عن بطاقة Mini-Card (انظر إزالة بطاقة <u>Mini-Card)</u>.
- 5. قم بفك المسمارين اللولبيين الموجودين بالجزء السفلي من الكمبيوتر ٬واللذين يثبتان مجموعة الشاشة بالجزء السفلي من الكمبيوتر .

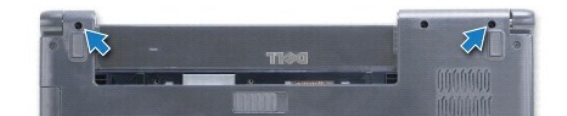

- 6. قم بإزالة غطاء زر الطاقة (انظر [إزالة غطاء زر الطاقة](file:///C:/data/systems/ins1470/ar/sm/pwrbttnc.htm#wp1188834)) .
	- 7. قم بإزالة لوحة المفاتيح (انظر [إزالة لوحة المفاتيح](file:///C:/data/systems/ins1470/ar/sm/keyboard.htm#wp1188497)) .
- 8. افصل كابل الشاشة وقم بفك المسمار اللولبي من لوحة النظام .
- 9. اسحب كابلات هوائي بطاقة Card-Mini لأعلى خلال الفتحة الموجودة في الجزء السفلي من الكمبيوتر .
	- 01. لاحظ اتجاه جميع الكابلات ثم قم بإزالتها من مسارات التوجيه الخاصة بها .

<span id="page-16-0"></span>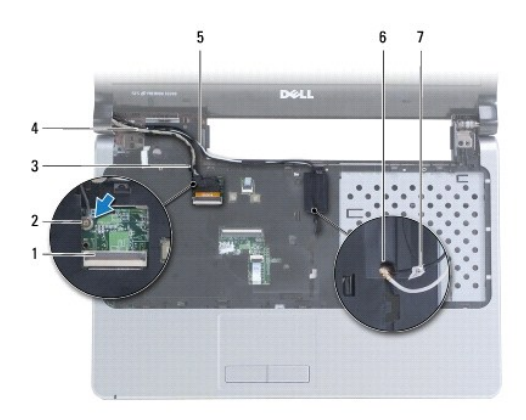

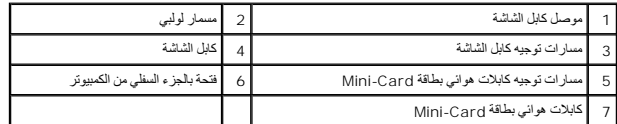

11. أمسك الشاشة أثناء فك المسامير اللولبية الثلاثة التي تثبت مجموعة الشاشة بالجزء السفلي من الكمبيوتر .

21. ارفع مجموعة الشاشة وقم بإزالتها من الجزء السفلي من الكمبيوتر .

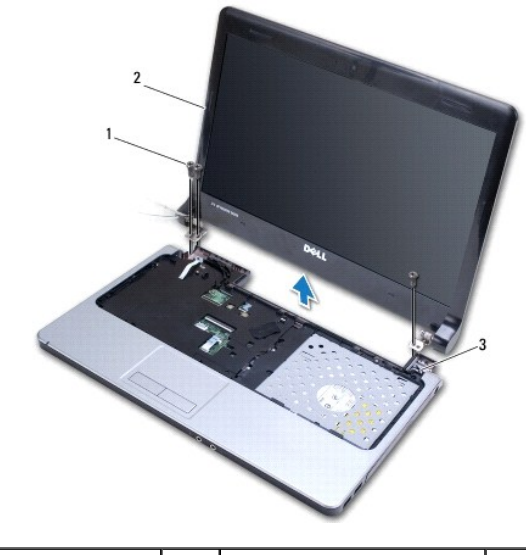

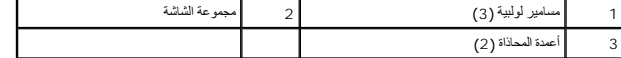

# <span id="page-16-1"></span>**إعادة تركيب مجموعة الشاشة**

- 1. باستخدام أعمدة المحاذاة ٬ضع مجموعة الشاشة في مكانها وأعد تركيب المسامير اللولبية الثلاثة التي تثبت مجموعة الشاشة بالجزء السفلي من الكمبيوتر .
	- 2. قم بتوجيه كابلات هوائي بطاقة Card-Mini وكابل الشاشة خلال مسارات التوجيه الخاصة بها .
		- 3. قم بتوجيه كابلات الهوائي خلال الفتحة الموجودة بالجزء السفلي من الكمبيوتر .
			- 4. أعد تركيب المسمار اللولبي وقم بتوصيل كابل الشاشة .
			- 5. أعد تركيب لوحة المفاتيح (انظر [إعادة تركيب لوحة المفاتيح](file:///C:/data/systems/ins1470/ar/sm/keyboard.htm#wp1199705)) .
			- 6. أعد تركيب غطاء زر الطاقة (انظر [إعادة تركيب غطاء زر الطاقة](file:///C:/data/systems/ins1470/ar/sm/pwrbttnc.htm#wp1185318)) .

- 7. أعد تركيب المسمارين اللولبيين بالجزء السفلي من الكمبيوتر .
- 8. قم بتوصيل كابلات الهوائي ببطاقة Card-Mini )انظر استبدال بطاقة [Card-Mini](file:///C:/data/systems/ins1470/ar/sm/minicard.htm#wp1181718)( .
	- 9. أعد تركيب غطاء الوحدة (انظر [إعادة تركيب غطاء الوحدة](file:///C:/data/systems/ins1470/ar/sm/base.htm#wp1229256)) .
		- 01. أعد تركيب البطارية (انظر [إعادة تركيب البطارية](file:///C:/data/systems/ins1470/ar/sm/battery.htm#wp1185330)) .

## <span id="page-17-2"></span><span id="page-17-1"></span>**إطار الشاشة**

### **إزالة إطار الشاشة**

- **تنبيه :اعلم أن إطار الشاشة ضعيف للغاية .لذا؛ كن حذرًا عند إزالة هذا الإطار حتى لا تتلفه.**
	- 1. قم بإزالة مجموعة الشاشة (انظ[رإزالة مجموعة الشاش](#page-15-2)ة ) .
- <span id="page-17-0"></span>. ارفع الحافة الداخلية من إطار الشاشة بحذر لأعلى باستخدام أطراف أصابعك ٬ابتداء ًبالجزء السفلي من إطار الشاشة وقم بتحريكه عكس اتجاه عقارب الساعة حول الشاشة 2.

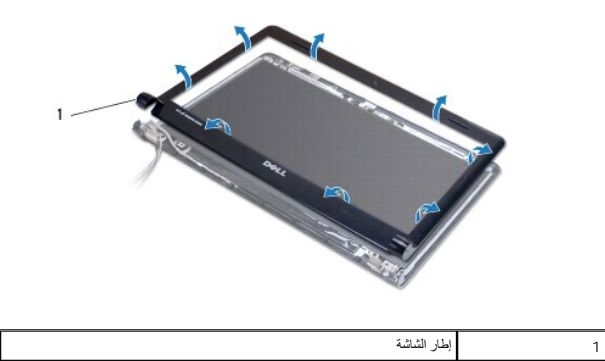

<span id="page-17-3"></span>3. قم بإزالة إطار الشاشة .

# **إعادة تركيب إطار الشاشة**

1. ضع الجزء المنحني من إطار الشاشة فوق المفصلات ثم قم بتمرير الكابلات خلال المفصلة اليسرى .

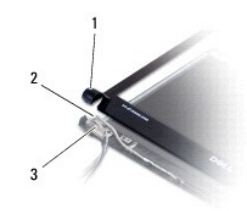

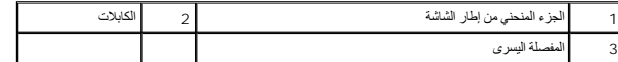

- 2. قم بمحاذاة إطار الشاشة فوق لوحة الشاشة وادفعه برفق حتى يستقر في موضعه .
	- 3. أعد تركيب مجموعة الشاشة (انظر [إعادة تركيب مجموعة الشاشة](#page-16-1)) .
		- 4. أعد تركيب البطارية (انظر [إعادة تركيب البطارية](file:///C:/data/systems/ins1470/ar/sm/battery.htm#wp1185330)) .

# <span id="page-18-0"></span>**لوحة الشاشة والكابل**

## **إزالة لوحة الشاشة والكابل**

- 1. قم بإزالة مجموعة الشاشة (انظر [إزالة مجموعة الشاشة](#page-15-2)) .
	- 2. قم بإزالة إطار الشاشة (انظر [إزالة إطار الشاشة](#page-17-2)) .
- 3. قم بفك مساميرالتثبيت اللولبية الأربعة التي تثبت لوحة الشاشة بغطائها ٬ثم ارفع لوحة الشاشة بشكل مائل للوصول إلى كابل الشاشة .
	- 4. اجذب لسان السحب الشفاف لأعلى لفصل كابل الشاشة عن لوحة الشاشة .
		- 5. قم بإزالة لوحة الشاشة .

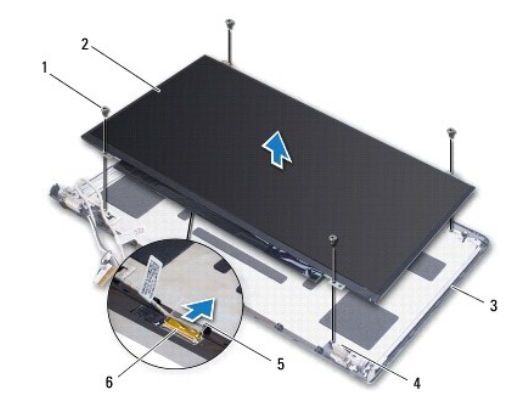

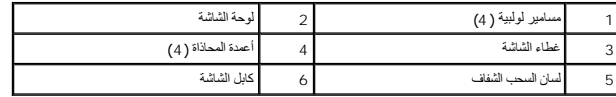

## **إعادة تركيب لوحة الشاشة والكابل**

- 1. قم بتوصيل كابل الشاشة بلوحة الشاشة .
- 2. قم بمحاذاة لوحة الشاشة باستخدام أعمدة المحاذاة الموجودة على غطاء الشاشة .
	- 3. أعد تركيب المسامير اللولبية الأربعة التي تثبت لوحة الشاشة بغطائها .
		- 4. أعد تركيب إطار الشاشة (انظر إ[عادة تركيب إطار الشاشة](#page-17-3)) .
	- 5. أعد تركيب مجموعة الشاشة (انظر [إعادة تركيب مجموعة الشاشة](#page-16-1)) .
		- 6. أعد تركيب البطارية (انظر [إعادة تركيب البطارية](file:///C:/data/systems/ins1470/ar/sm/battery.htm#wp1185330)) .

**المروحة دليل صيانة الطراز 1470/1570 TMInspiron من TMDell**

> [إزالة المروحة](#page-19-1) [استبدال المروحة](#page-19-2)

<span id="page-19-0"></span>تطير ؛ قبل ان تبدا في التعامل مع الاجزاء الناخلية للكبيرة الشاركة المعامل المعامل المعامل المصال المعامل المعامل المسلمة الرئيسية للتوافق مع الإشعارات التنظيمية على المعاملة الرئيسية التوافق مع الإشعارات التنظيمية على الم

**تنبيه :لا يجب إجراء أية إصلاحات على الكمبيوتر إلا بواسطة فني خدمة معتمد .فلا يغطي الضمان أي تلف ناتج عن أعمال صيانة غير معتمدة من قِبل TMDell.**

**تنبيه :لتجنب تفريغ الشحنات الإلكتروستاتيكية ٬قم بعزل نفسك أرضيًا باستخدام شريط معصم خاص بالعزل الأرضي أو لمس سطح معدني غير مطلي بشكل دوري.**

**تنبيه :للمساعدة على منع إتلاف لوحة النظام ٬قم بإزالة البطارية الرئيسية (انظر ف[ك البطارية](file:///C:/data/systems/ins1470/ar/sm/battery.htm#wp1185372)) قبل التعامل مع الأجزاء الداخلية للكمبيوتر.**

## <span id="page-19-1"></span>**إزالة المروحة**

- 1. اتبع الإجراءات الواردة ف[ي قبل أن تبدأ](file:///C:/data/systems/ins1470/ar/sm/before.htm#wp1441294) .
- 2. قم بإزالة البطارية (انظر [فك البطارية](file:///C:/data/systems/ins1470/ar/sm/battery.htm#wp1185372)) .
- 3. قم بإزالة لوحة النظام (انظر [إزالة لوحة النظام](file:///C:/data/systems/ins1470/ar/sm/sysboard.htm#wp1051901)) .لا يلزم إزالة وحدة امتصاص حرارة المعالج من لوحة النظام .
	- 4. قم بإزالة المسمارين اللولبيين اللذين يثبتان المروحة بالجزء السفلي من الكمبيوتر .

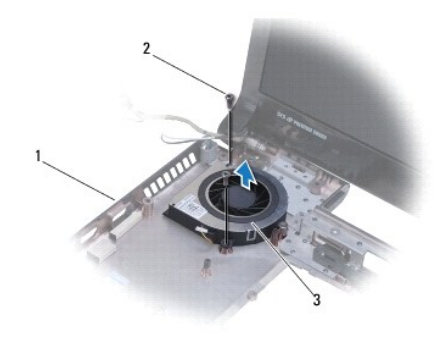

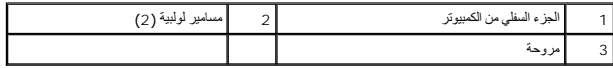

#### <span id="page-19-2"></span>**استبدال المروحة**

- 1. ضع المروحة على الجزء السفلي من الكمبيوتر .
- 2. أعد تركيب المسمارين اللولبيين اللذين يثبتان المروحة بالجزء السفلي من الكمبيوتر .
	- 3. أعد تركيب لوحة النظام (انظر [إعادة تركيب لوحة النظام](file:///C:/data/systems/ins1470/ar/sm/sysboard.htm#wp1050884)) .
		- 4. أعد تركيب البطارية (انظر [إعادة تركيب البطارية](file:///C:/data/systems/ins1470/ar/sm/battery.htm#wp1185330)) .

**محرك الأقراص الثابتة دليل صيانة الطراز 1470/1570 TMInspiron من TMDell**

[إزالة محرك الأقراص الثابتة](#page-20-1)

[استبدال محرك الأقراص الثابتة](#page-21-1) 

<span id="page-20-0"></span>تطير ؛ قبل ان تبدا في التعامل مع الاجزاء الناخلية للكبيرة الشاركة المعامل المعامل المعامل المصال المعامل المعامل المسلمة الرئيسية للتوافق مع الإشعارات التنظيمية على المعاملة الرئيسية التوافق مع الإشعارات التنظيمية على الم

**تحذير :إذا قمت بإزالة محرك الأقراص الثابتة من الكمبيوتر عندما يكون هذا المحرك ساخنًا ٬فلا تلمس حاويته المعدنية .**

**تنبيه :لا يجب إجراء أية إصلاحات على الكمبيوتر إلا بواسطة فني خدمة معتمد .فلا يغطي الضمان أي تلف ناتج عن أعمال صيانة غير معتمدة من قِبل Dell.**

**تنبيه :لتفادي فقدان البيانات ٬قم بإيقاف تشغيل الكمبيوتر (انظر إ[غلاق الكمبيوتر](file:///C:/data/systems/ins1470/ar/sm/before.htm#wp1435089)) قبل إزالة محرك الأقراص الثابتة .لا تقم بإزالة محرك الأقراص الثابتة عندما يكون الكمبيوتر "قيد التشغيل" أو في حالة "السكون".**

**تنبيه :للمساعدة على منع إتلاف لوحة النظام ٬قم بإزالة البطارية الرئيسية (انظر ف[ك البطارية](file:///C:/data/systems/ins1470/ar/sm/battery.htm#wp1185372)) قبل التعامل مع الأجزاء الداخلية للكمبيوتر.**

\ شيه؛ في هالة عم وجود محرك الأقراص الثابتة في الصبيوتر، عليك بتغويذ في غلاف وإن من المعلم المستخدم المستخرج المستخلص المستخلصة المسلمة الواردة مع الصبيوتر الذي يحوزتكان الصلامة الواردة مع الصبيرة الأي بحوزتكان الصلامة ال

**تنبيه :تكون محركات الأقراص الثابتة قابلة للكسر بشدة .لذا؛ فالزم الحذر عند التعامل مع محرك الأقراص الثابتة.**

**ملاحظة :**لا تضمن Dell توافق محركات الأقراص الثابتة ولا تقدم الدعم لها إذا تم شراؤها من مصادر أخرى بخلاف Dell.

**ملاحظة :**إذا كنت تقوم بتركيب محرك أقراص ثابتة من مصدر آخر بخلاف Dell ٬فستحتاج إلى تثبيت نظام تشغيل وبرامج تشغيل وأدوات مساعدة على محرك الأقراص الثابتة الجديد هذا (انظر *ƳljƵә ҒljƽƬҗ Dell*(.

### **إزالة محرك الأقراص الثابتة**

- <span id="page-20-1"></span>1. اتبع الإجراءات الواردة ف[ي قبل أن تبدأ](file:///C:/data/systems/ins1470/ar/sm/before.htm#wp1441294) .
- 2. قم بإزالة البطارية (انظر [فك البطارية](file:///C:/data/systems/ins1470/ar/sm/battery.htm#wp1185372)) .
- 3. قم بإزالة محرك الأقراص الضوئية (انظر [إزالة محرك الأقراص الضوئ](file:///C:/data/systems/ins1470/ar/sm/optical.htm#wp1180116)ية) .
	- 4. قم بإزالة غطاء الوحدة (انظر [إزالة غطاء الوحدة](file:///C:/data/systems/ins1470/ar/sm/base.htm#wp1223484)) .
	- 5. قم بإزالة بطاقة Card-Mini )انظر إزالة بطاقة [Card-Mini](file:///C:/data/systems/ins1470/ar/sm/minicard.htm#wp1181641)( .
		- 6. قم بإزالة غطاء زر الطاقة (انظر [إزالة غطاء زر الطاقة](file:///C:/data/systems/ins1470/ar/sm/pwrbttnc.htm#wp1188834)) .
			- 7. قم بإزالة لوحة المفاتيح (انظر [إزالة لوحة المفاتيح](file:///C:/data/systems/ins1470/ar/sm/keyboard.htm#wp1188497)) .
			- 8. قم بإزالة مسند راحة اليد (انظر [إزالة مسند راحة اليد](file:///C:/data/systems/ins1470/ar/sm/palmrest.htm#wp1051070)) .
				- 9. افصل كابل USB/الصوت عن لوحة النظام .
- 01. قم بإزالة المسامير اللولبية الأربعة التي تثبت مجموعة محرك الأقراص الثابتة بالجزء السفلي من الكمبيوتر .
	- 11. قم بتحريك مجموعة محرك الأقراص الثابتة وارفعها خارج الجزء السفلي من الكمبيوتر .

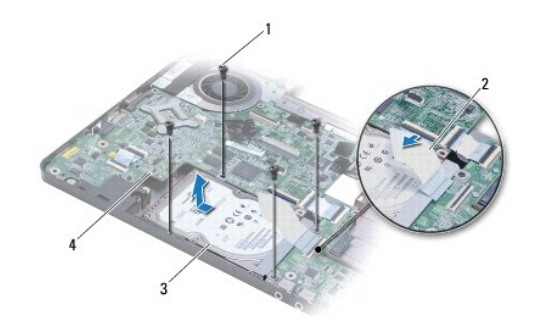

<span id="page-21-0"></span>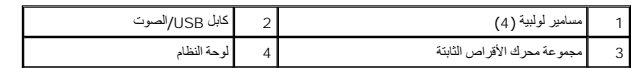

21. قم بفك المسامير اللولبية الأربعة التي تثبت محرك الأقراص الثابتة بالدعامة المخصصة له .

31. قم بإزالة محرك الأقراص الثابتة .

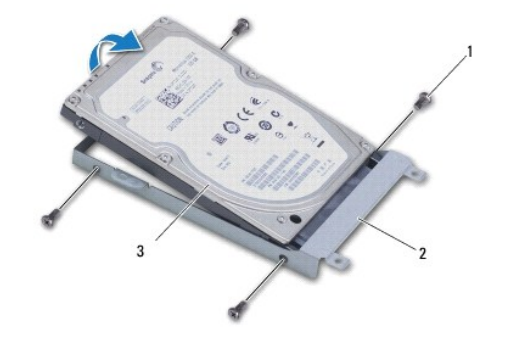

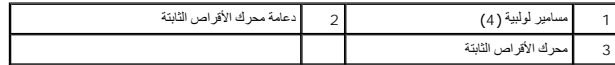

### <span id="page-21-1"></span>**استبدال محرك الأقراص الثابتة**

- 1. أخرج محرك الأقراص الثابتة الجديد من عبوته. احتفظ بالعبوة الأصلية لتخزين محرك الأقراص الثابتة أو شحنه .
- 2. ضع محرك الأقراص الثابتة في الدعامة المخصصة له وأعد تركيب المسامير اللولبية الأربعة التي تثبت دعامة محرك الأقراص الثابتة بالمحرك نفسه .
	- .<br>3 ادفع مجموعة محرك الأقراص الثابتة داخل الجزء السفلي من الكمبيوتر حتى تستقر في موضعها تمامًا .
	- 4. أعد تركيب المسامير اللولبية الأربعة التي تثبت مجموعة محرك الأقراص الثابتة بالجزء السفلي من الكمبيوتر .
		- 5. قم بتوصيل كابل USB/الصوت بلوحة USB/الصوت .
		- 6. أعد تركيب مسند راحة اليد (انظر [إعادة تركيب مسند راحة اليد](file:///C:/data/systems/ins1470/ar/sm/palmrest.htm#wp1051265)) .
		- 7. أعد تركيب لوحة المفاتيح (انظر [إعادة تركيب لوحة المفاتيح](file:///C:/data/systems/ins1470/ar/sm/keyboard.htm#wp1199705)) .
		- 8. أعد تركيب غطاء زر الطاقة (انظر [إعادة تركيب غطاء زر الطاقة](file:///C:/data/systems/ins1470/ar/sm/pwrbttnc.htm#wp1185318)) .
		- 9. أعد تركيب بطاقة Card-Mini )انظر استبدال بطاقة [Card-Mini](file:///C:/data/systems/ins1470/ar/sm/minicard.htm#wp1181718)( .
			- 01. أعد تركيب غطاء الوحدة (انظر [إعادة تركيب غطاء الوحدة](file:///C:/data/systems/ins1470/ar/sm/base.htm#wp1229256)) .
		- 11. أعد تركيب محرك الأقراص الضوئية (انظر [إعادة تركيب محرك الأقراص الضوئي](file:///C:/data/systems/ins1470/ar/sm/optical.htm#wp1180161)ة) .
			- 21. أعد تركيب البطارية (انظر [إعادة تركيب البطارية](file:///C:/data/systems/ins1470/ar/sm/battery.htm#wp1185330)) .
		- 31. قم بتثبيت نظام التشغيل للكمبيوتر حسب الحاجة .انظر "استعادة نظام التشغيل" في *ƳljƵә әǚәƝǟǚ* .
	- 41. قم بتثبيت برامج التشغيل والأدوات المساعدة للكمبيوتر حسب الحاجة .لمزيد من المعلومات ٬انظر *ƳljƵә ҒljƽƬҗ Dell* .

**لوحة المفاتيح دليل صيانة الطراز 1470/1570 TMInspiron من TMDell**

### [إزالة لوحة المفاتيح](#page-22-1)

[إعادة تركيب لوحة المفاتيح](#page-22-2) 

<span id="page-22-0"></span>تطير ؛ قبل ان تبدا في التعامل مع الاجزاء الناخلية للكبيرة الشاركة المعامل المعامل المعامل المصال المعامل المعامل المسلمة الرئيسية للتوافق مع الإشعارات التنظيمية على المعاملة الرئيسية التوافق مع الإشعارات التنظيمية على الم

**تنبيه :لا يجب إجراء أية إصلاحات على الكمبيوتر إلا بواسطة فني خدمة معتمد .فلا يغطي الضمان أي تلف ناتج عن أعمال صيانة غير معتمدة من قِبل TMDell.**

**تنبيه :لتجنب تفريغ الشحنات الإلكتروستاتيكية ٬قم بعزل نفسك أرضيًا باستخدام شريط معصم خاص بالعزل الأرضي أو لمس سطح معدني غير مطلي بشكل دوري.**

**تنبيه :للمساعدة على منع إتلاف لوحة النظام ٬قم بإزالة البطارية الرئيسية (انظر ف[ك البطارية](file:///C:/data/systems/ins1470/ar/sm/battery.htm#wp1185372)) قبل التعامل مع الأجزاء الداخلية للكمبيوتر.**

### <span id="page-22-1"></span>**إزالة لوحة المفاتيح**

- 1. اتبع الإجراءات الواردة ف[ي قبل أن تبدأ](file:///C:/data/systems/ins1470/ar/sm/before.htm#wp1441294) .
- 2. قم بإزالة البطارية (انظر [فك البطارية](file:///C:/data/systems/ins1470/ar/sm/battery.htm#wp1185372)) .
- 3. قم بإزالة غطاء زر الطاقة (انظر [إزالة غطاء زر الطاقة](file:///C:/data/systems/ins1470/ar/sm/pwrbttnc.htm#wp1188834)) .
- 4. قم بفك المسمارين اللولبيين اللذين يثبتان لوحة المفاتيح بمسند راحة اليد .
- 5. استخدم الألسنة المعدنية الموجودة على طول حافة لوحة المفاتيح لرفعها لأعلى بشكل مائل ٬ثم ارفع ألسنة لوحة المفاتيح الموجودة على طول الجزء السفلي من لوحة المفاتيح خارج مسند راحة اليد .

**تنبيه :إن أغطية المفاتيح هشة للغاية وقد تنفصل بسهولة وتستغرق وقتًا طويلا ًلإعادة تركيبها .لذا كن حريصًا عند فك لوحة المفاتيح والتعامل معها.**

- **تنبيه :التزم بالحذر الشديد عند إزالة لوحة المفاتيح والتعامل معها .فقد يتسبب عدم الالتزام بذلك في تعرض لوحة الشاشة للخدش.**
	- 6. ارفع مزلاج الموصل الموجود على كابل لوحة المفاتيح لفصله عن الموصل الموجود على لوحة النظام .
		- 7. ارفع لوحة المفاتيح عن مسند راحة اليد .

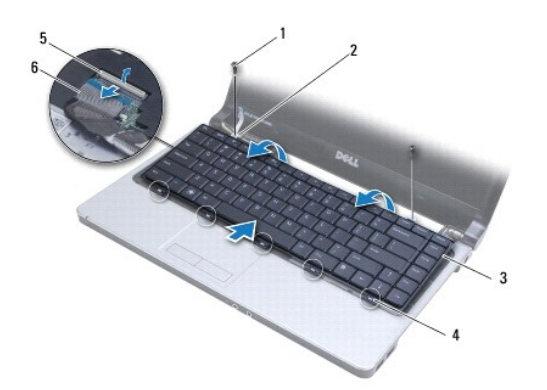

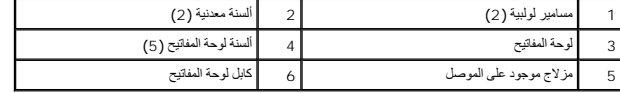

### <span id="page-22-2"></span>**إعادة تركيب لوحة المفاتيح**

1. ادفع كابل لوحة المفاتيح داخل الموصل الموجود على لوحة النظام .اضغط لأسفل على مزلاج الموصل لإحكام تثبيت كابل لوحة المفاتيح بلوحة النظام .

- 2. ضع الألسنة الموجودة على طول الجزء السفلي من لوحة المفاتيح داخل مسند راحة اليد ٬ثم اخفض لوحة المفاتيح لتستقر في مكانها بإحكام .
	- 3. أعد تركيب المسمارين اللولبيين اللذين يثبتان لوحة المفاتيح بمسند راحة اليد .
		- 4. أعد تركيب غطاء زر الطاقة (انظر [إعادة تركيب غطاء زر الطاقة](file:///C:/data/systems/ins1470/ar/sm/pwrbttnc.htm#wp1185318)) .
			- 5. أعد تركيب البطارية (انظر [إعادة تركيب البطارية](file:///C:/data/systems/ins1470/ar/sm/battery.htm#wp1185330)) .

**وحدة (وحدات الذاكرة) دليل صيانة الطراز 1470/1570 TMInspiron من TMDell**

[إزالة وحدة](#page-24-1) (وحدات) الذاكرة

[إعادة تركيب وحدة](#page-24-2) (وحدات) الذاكرة

<span id="page-24-0"></span>تطير ؛ قبل ان تبدا في التعامل مع الاجزاء الناخلية للكبيرة الشاركة المعامل المعامل المعامل المصال المعامل المعامل المسلمة الرئيسية للتوافق مع الإشعارات التنظيمية على المعاملة الرئيسية التوافق مع الإشعارات التنظيمية على الم

**تنبيه :لا يجب إجراء أية إصلاحات على الكمبيوتر إلا بواسطة فني خدمة معتمد .فلا يغطي الضمان أي تلف ناتج عن أعمال صيانة غير معتمدة من قِبل TMDell.**

**تنبيه :لتجنب تفريغ الشحنات الإلكتروستاتيكية ٬قم بعزل نفسك أرضيًا باستخدام شريط معصم خاص بالعزل الأرضي أو لمس سطح معدني غير مطلي (كموصل موجود على الجزء الخلفي من الكمبيوتر) بشكل دوري.**

**تنبيه :للمساعدة على منع إتلاف لوحة النظام ٬قم بإزالة البطارية الرئيسية (انظر ف[ك البطارية](file:///C:/data/systems/ins1470/ar/sm/battery.htm#wp1185372)) قبل التعامل مع الأجزاء الداخلية للكمبيوتر.**

بكتك زيادة سه ذاكرة الكنبيرتر بتركيب رحدات ذاكرة أخرى على لواستان المساسم المسابق المعامة المساسم المسامح المسامع العراف المسول على مطرمات حول دوات الذاكرة التي<br>يدعمها الكمبيرتر الذي بحرزتك

**ملاحظة :**يغطي ضمان الكمبيوتر الخاص بك وحدات الذاكرة التي يتم شراؤها من TMDell.

يحتوي الكمبيوتر على مقبسي وحدة ذاكرة SODIMM يمكن للمستخدم الوصول إليهما ٬وهما A DIMM وB DIMM ٬واللذان يمكن الوصول إليهما من الجزء السفلي للكمبيوتر.

# **إزالة وحدة (وحدات) الذاكرة**

- <span id="page-24-1"></span>1. اتبع الإجراءات الواردة ف[ي قبل أن تبدأ](file:///C:/data/systems/ins1470/ar/sm/before.htm#wp1441294) .
- 2. قم بإزالة البطارية (انظر [فك البطارية](file:///C:/data/systems/ins1470/ar/sm/battery.htm#wp1185372)) .
- 3. قم بإزالة غطاء الوحدة (انظر [إزالة غطاء الوحدة](file:///C:/data/systems/ins1470/ar/sm/base.htm#wp1223484)) .

**تنبيه :لتفادي إتلاف موصل وحدة الذاكرة ٬يرجى عدم استخدام أية أدوات لفصل مشابك تثبيت وحدة الذاكرة.**

- 4. استخدم أطراف أصابعك لفصل مشابك التثبيت الموجودة على كل طرف من أطراف موصل وحدة الذاكرة بحرص حتى تخرج الوحدة .
	- 5. أخرج وحدة الذاكرة من الموصل الخاص بها .

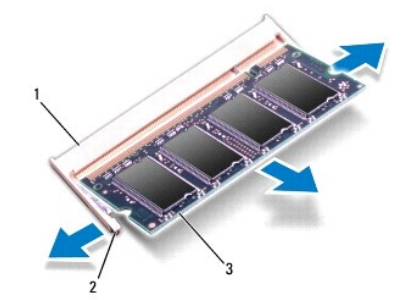

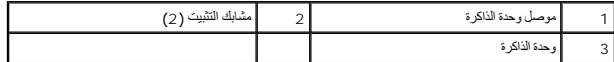

### <span id="page-24-2"></span>**إعادة تركيب وحدة (وحدات) الذاكرة**

**تنبيه :إذا احتجت إلى تركيب وحدات ذاكرة في موصلين ٬فقم بتركيب وحدة ذاكرة في الموصل المميز بالعلامة "A DIMM" قبل تركيب وحدة ذاكرة في الموصل المميز بالعلامة "B DIMM."**

1. قم بمحاذاة الفتحة الموجودة في وحدة الذاكرة مع اللسان الموجود في موصل وحدة الذاكرة .

2. ادفع وحدة الذاكرة بقوة داخل الفتحة بزاوية 45 درجة واضغط عليها لمرسوت الشاسط على المسلم المستقرار محدة الشامل الداكرة في موضعها، فقم بإزالتها وإعادة تركيبها .

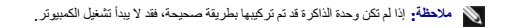

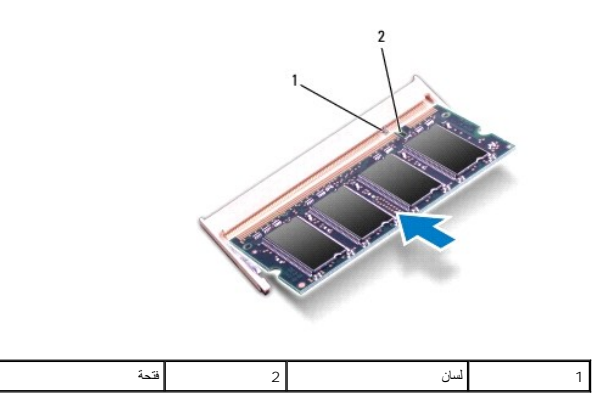

- 3. أعد تركيب غطاء الوحدة (انظر [إعادة تركيب غطاء الوحدة](file:///C:/data/systems/ins1470/ar/sm/base.htm#wp1229256)) .
- 4. أعد تركيب البطارية (انظر [إعادة تركيب البطارية](file:///C:/data/systems/ins1470/ar/sm/battery.htm#wp1185330)) .أعد تركيب مهايئ التيار المتردد بالكمبيوتر الذي بحوزتك وبمأخذ تيار كهربائي .
	- 5. قم بتشغيل الكمبيوتر .

. أثناء بدء تشغيل الكمبيوتر ٬فإنه يكتشف وحدة الذاكرة ويقوم بتحديث معلومات تهيئة النظام تلقائيًا

للتأكد من سعة وحدة الذاكرة التي تم تركيبها في الكمبيوتر ٬انقر فوق ¬**Support and Help )التعليمات والدعم)** ¬**Information System Dell )معلومات جهاز Dell(**.

# **بطاقة Card-Mini اللاسلكية**

**دليل صيانة الطراز 1470/1570 TMInspiron من TMDell**

# إزالة بطاقة [Card-Mini](#page-26-1)

- استبدال بطاقة [Card-Mini](#page-26-2)
- <span id="page-26-0"></span>تطير ؛ قبل ان تبدا في التعامل مع الاجزاء الناخلية للكبيرة الشاركة المعامل المعامل المعامل المصال المعامل المعامل المسلمة الرئيسية للتوافق مع الإشعارات التنظيمية على المعاملة الرئيسية التوافق مع الإشعارات التنظيمية على الم
	- **تنبيه :لا يجب إجراء أية إصلاحات على الكمبيوتر إلا بواسطة فني خدمة معتمد .فلا يغطي الضمان أي تلف ناتج عن أعمال صيانة غير معتمدة من قِبل TMDell.**
	- **تنبيه :لتجنب تفريغ الشحنات الإلكتروستاتيكية ٬قم بعزل نفسك أرضيًا باستخدام شريط معصم خاص بالعزل الأرضي أو لمس سطح معدني غير مطلي بشكل دوري.**
		- **تنبيه :للمساعدة على منع إتلاف لوحة النظام ٬قم بإزالة البطارية الرئيسية (انظر ف[ك البطارية](file:///C:/data/systems/ins1470/ar/sm/battery.htm#wp1185372)) قبل التعامل مع الأجزاء الداخلية للكمبيوتر.**
	- △ تنبيه؛ في هالة كم Mini-Card اخل الكبيرتر، اهتظ بها اخل عبوة واقية مضاة للثهرباء الإستانيكية (انظر "الصاية من تفريغ شطنت الكهرباء الإستانيكية" ضن إرشادات السلامة الواردة مع الكمبيوتر الذي بحوزتكي المستوى المستانيكية الم
		- **ملاحظة :**لا تضمن Dell توافق بطاقات Card-Mini ولا تقدم الدعم لها إذا كانت من مصادر أخرى بخلاف Dell.
		- **ملاحظة :**بناء ًعلى مواصفات الكمبيوتر وقت بيعه ٬فقد تأتي فتحة بطاقة Card-Mini وقد تم تركيب هذه البطاقة فيها وربما لا تكون كذلك.

إذا كنت قد طلبت شراء بطاقة Card-Mini لاسلكية مع الكمبيوتر ٬فستكون هذه البطاقة قد تم تركيبها بالفعل.

يدعم الكمبيوتر الذي بحوزتك فتحة بطاقة Card-Mini واحدة متوسطة الحجم للشبكة المحلية اللاسلكية (WLAN(.

# **إزالة بطاقة Card-Mini**

- <span id="page-26-1"></span>1. اتبع الإجراءات الواردة ف[ي قبل أن تبدأ](file:///C:/data/systems/ins1470/ar/sm/before.htm#wp1441294) .
- 2. قم بإزالة البطارية (انظر [فك البطارية](file:///C:/data/systems/ins1470/ar/sm/battery.htm#wp1185372)) .
- 3. قم بإزالة غطاء الوحدة (انظر [إزالة غطاء الوحدة](file:///C:/data/systems/ins1470/ar/sm/base.htm#wp1223484)) .
- 4. افصل كابلات الهوائي عن بطاقة Card-Mini .

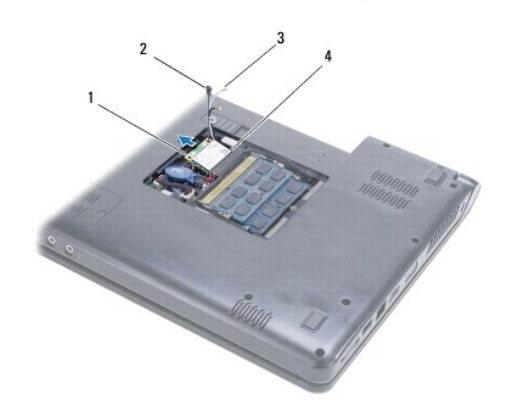

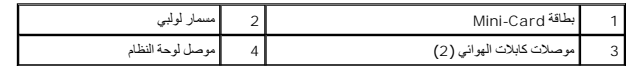

5. قم بفك مسمار التثبيت اللولبي الذي يثبت بطاقة Card-Mini بلوحة النظام .

6. قم بإزالة بطاقة Card-Mini من موصل لوحة النظام .

## <span id="page-26-2"></span>**استبدال بطاقة Card-Mini**

- 1. أخرج بطاقة Card-Mini الجديدة من عبوتها .
- **تنبيه :اضغط بقوة وبشكل مستو ٍلدفع البطاقة حتى تستقر في موضعها بإحكام .إذا بالغت في استخدام القوة ٬فقد تتسبب في إتلاف الموصل.**
- **تنبيه :يتم تمييز الموصلات بوضوح بما يضمن تركيبها بشكل صحيح .إذا شعرت بمقاومة ٬فافحص الموصلات الموجودة على البطاقة وتلك الموجودة بلوحة النظام وأعد محاذاة البطاقة.**
	- **تنبيه :لتفادي إتلاف بطاقة Card-Mini ٬لا تقم مطلقًا بوضع الكابلات أسفل هذه البطاقة.**
	- 2. أدخل بطاقة Card-Mini في موصل لوحة النظام بزاوية45 درجة بحيث يكون الملصق الموجود على البطاقة متجهًا لأعلى .
		- 3. أعد تركيب المسمار اللولبي الذي يثبت بطاقة Card-Mini بلوحة النظام .
			- 4. عليك بتوصيل كابلات الهوائي ببطاقة Card-Mini كما يلي :
		- <sup>l</sup> قم بتوصيل الكابل الأبيض بالموصل المميز بالمثلث الأبيض.
		- <sup>l</sup> قم بتوصيل الكابل الأسود بالموصل المميز بالمثلث الأسود.
			- 5. أعد تركيب غطاء الوحدة (انظر [إعادة تركيب غطاء الوحدة](file:///C:/data/systems/ins1470/ar/sm/base.htm#wp1229256)) .
				- 6. أعد تركيب البطارية (انظر [إعادة تركيب البطارية](file:///C:/data/systems/ins1470/ar/sm/battery.htm#wp1185330)) .
		- 7. قم بتثبيت برامج التشغيل والأدوات المساعدة للكمبيوتر حسب الحاجة .لمزيد من المعلومات ٬انظر *ƳljƵә ҒljƽƬҗ Dell* .

● ملاحظة. إذا كنت تقوم بتركيب بطاقة اتصال من مصدر آخر بخلاف <sub>ا</sub>@، فيتمين طيك تشعيل الأدوات المساعدة المذامة للحصول على مزيد من المعلومات العامة الخاصة ببرامج التشغيل، انظر De||#Bi@lك.

**محرك الأقراص الضوئية دليل صيانة الطراز 1470/1570 TMInspiron من TMDell**

[إزالة محرك الأقراص الضوئية](#page-28-1)

[إعادة تركيب محرك الأقراص الضوئية](#page-28-2)

<span id="page-28-0"></span>تطير ؛ قبل ان تبدا في التعامل مع الاجزاء الناخلية للكبيرة الشاركة المعامل المعامل المعامل المصال المعامل المعامل المسلمة الرئيسية للتوافق مع الإشعارات التنظيمية على المعاملة الرئيسية التوافق مع الإشعارات التنظيمية على الم

**تنبيه :لا يجب إجراء أية إصلاحات على الكمبيوتر إلا بواسطة فني خدمة معتمد .فلا يغطي الضمان أي تلف ناتج عن أعمال صيانة غير معتمدة من قِبل TMDell.**

△ تنبيه. لتجنب تفريغ الشحنات الإلكتروستاتيكية، قم بعزل نفسك أرضيًا باستخدام شريطه الأرضائ الوسم التي فعلي الشرحة من المسلم القومة الخلفية) على الكعبيوتر بشكل دوري

**تنبيه :للمساعدة على منع إتلاف لوحة النظام ٬قم بإزالة البطارية الرئيسية (انظر ف[ك البطارية](file:///C:/data/systems/ins1470/ar/sm/battery.htm#wp1185372)) قبل التعامل مع الأجزاء الداخلية للكمبيوتر.**

### **إزالة محرك الأقراص الضوئية**

- <span id="page-28-1"></span>1. اتبع الإجراءات الواردة ف[ي قبل أن تبدأ](file:///C:/data/systems/ins1470/ar/sm/before.htm#wp1441294) .
- 2. قم بإزالة البطارية (انظر [فك البطارية](file:///C:/data/systems/ins1470/ar/sm/battery.htm#wp1185372)) .
- 3. قم بفك المسمار اللولبي الذي يثبت محرك الأقراص الضوئية بالجزء السفلي من الكمبيوتر .
	- 4. أخرج محرك الأقراص الضوئية من الحاوية المخصصة له .

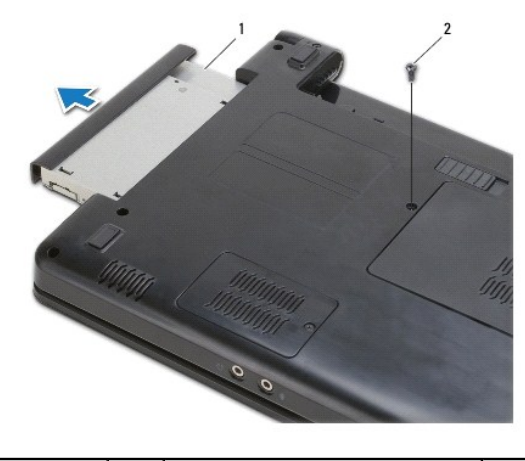

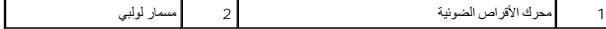

### <span id="page-28-2"></span>**إعادة تركيب محرك الأقراص الضوئية**

- . ادفع محرك الأقراص الضوئية داخل الحاوية المخصصة له حتى يستقر في موضعه تمامًا 1.
- 2. أعد تركيب المسمار اللولبي الذي يثبت محرك الأقراص الضوئية بالجزء السفلي من الكمبيوتر .
	- 3. أعد تركيب البطارية (انظر [إعادة تركيب البطارية](file:///C:/data/systems/ins1470/ar/sm/battery.htm#wp1185330)) .

**مسند راحة اليد دليل صيانة الطراز 1470/1570 TMInspiron من TMDell**

## [إزالة مسند راحة اليد](#page-29-1)

[إعادة تركيب مسند راحة اليد](#page-31-1) 

- <span id="page-29-0"></span>تطير ؛ قبل ان تبدا في التعامل مع الاجزاء الناخلية للكبيرة الشاركة المعامل المعامل المعامل المصال المعامل المعامل المسلمة الرئيسية للتوافق مع الإشعارات التنظيمية على المعاملة الرئيسية التوافق مع الإشعارات التنظيمية على الم
	- **تنبيه :لتجنب تفريغ الشحنات الإلكتروستاتيكية ٬قم بعزل نفسك أرضيًا باستخدام شريط معصم خاص بالعزل الأرضي أو لمس سطح معدني غير مطلي بشكل دوري.**
	- **تنبيه :لا يجب إجراء أية إصلاحات على الكمبيوتر إلا بواسطة فني خدمة معتمد .فلا يغطي الضمان أي تلف ناتج عن أعمال صيانة غير معتمدة من قِبل TMDell.**
		- **تنبيه :للمساعدة على منع إتلاف لوحة النظام ٬قم بإزالة البطارية الرئيسية (انظر ف[ك البطارية](file:///C:/data/systems/ins1470/ar/sm/battery.htm#wp1185372)) قبل التعامل مع الأجزاء الداخلية للكمبيوتر.**

### <span id="page-29-1"></span>**إزالة مسند راحة اليد**

- 1. اتبع الإجراءات الواردة ف[ي قبل أن تبدأ](file:///C:/data/systems/ins1470/ar/sm/before.htm#wp1441294) .
- 2. قم بإزالة البطارية (انظر [فك البطارية](file:///C:/data/systems/ins1470/ar/sm/battery.htm#wp1185372)) .
- 3. قم بإزالة محرك الأقراص الضوئية (انظر [إزالة محرك الأقراص الضوئ](file:///C:/data/systems/ins1470/ar/sm/optical.htm#wp1180116)ية) .
	- 4. قم بإزالة غطاء الوحدة (انظر [إزالة غطاء الوحدة](file:///C:/data/systems/ins1470/ar/sm/base.htm#wp1223484)) .
	- 5. قم بإزالة بطاقة Card-Mini )انظر إزالة بطاقة [Card-Mini](file:///C:/data/systems/ins1470/ar/sm/minicard.htm#wp1181641)( .
		- 6. قم بإزالة غطاء زر الطاقة (انظر [إزالة غطاء زر الطاقة](file:///C:/data/systems/ins1470/ar/sm/pwrbttnc.htm#wp1188834)) .
			- 7. قم بإزالة لوحة المفاتيح (انظر [إزالة لوحة المفاتيح](file:///C:/data/systems/ins1470/ar/sm/keyboard.htm#wp1188497)) .
				- 8. بالنسبة للطراز1470 Inspiron :
- .a قم بفك مسمار التثبيت اللولبي الموجود على غطاء FCM/WWAN ثم قم بإزالته .
- .b قم بفك المسامير اللولبية الاثني عشر من الجزء السفلي من الفتح التي المعلم التي التي تحمل علامة FCM/FCM بينما توجد ثلاثة مسامير لولبية في حاوية محرك الأقراص الضوئية .

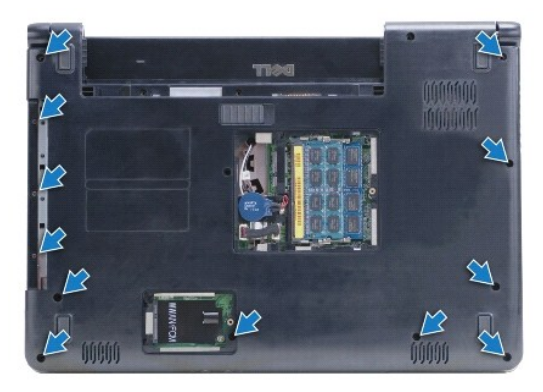

بالنسبة للطراز1570 Inspiron ٬قم بفك المسامير اللولبية الثلاثة عشر من الجزء السفلي من الكمبيوتر .توجد ثلاثة مسامير لولبية في حاوية محرك الأقراص الضوئية.

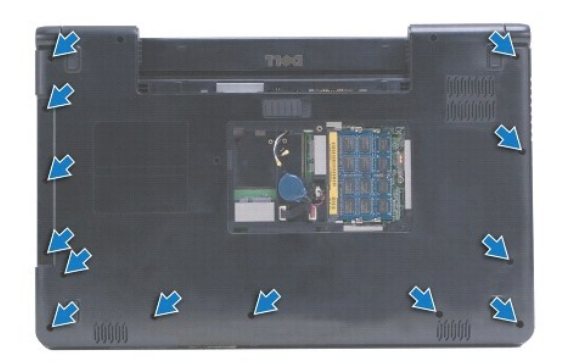

- 9. افصل كابل الشاشة وقم بفك المسمار اللولبي من لوحة النظام .
- 01. اسحب كابلات هوائي بطاقة Card-Mini لأعلى من خلال الفتحة الموجودة في الجزء السفلي من الكمبيوتر .
	- 11. لاحظ اتجاه الكابلات ثم قم بإزالتها من مسارات التوجيه الخاصة بها .
		- 21. افصل كابل لوحة اللمس وكابل زر الطاقة عن لوحة النظام .

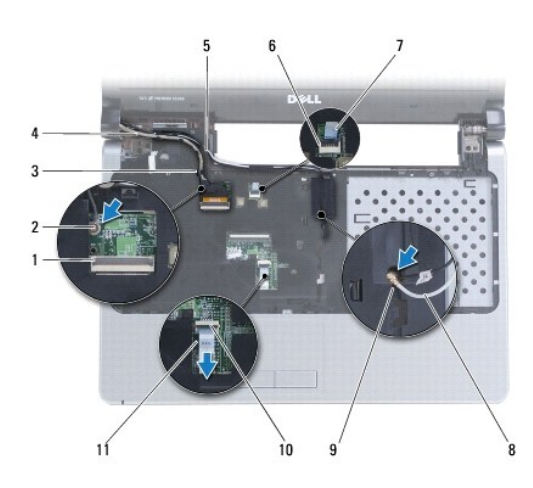

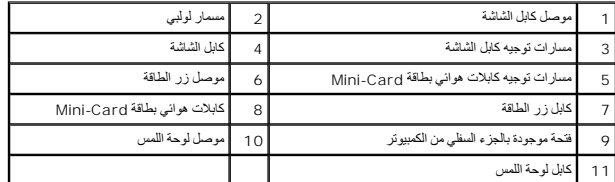

31. بالنسبة للطراز1470 Inspiron ٬قم بإزالة المسامير اللولبية الأربعة الموجودة على مسند راحة اليد .

<span id="page-31-0"></span>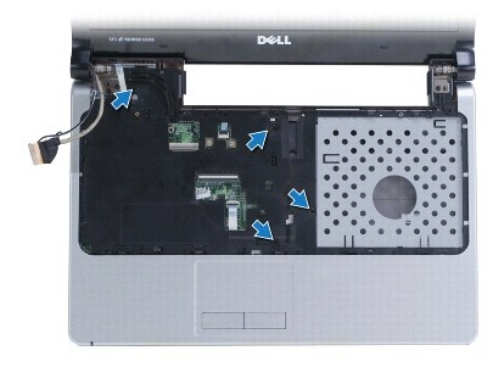

بالنسبة للطراز1570 Inspiron ٬قم بإزالة المسامير اللولبية الستة الموجودة على مسند راحة اليد.

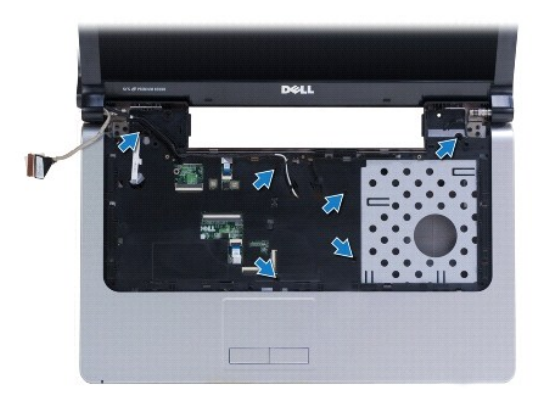

- **تنبيه :افصل مسند راحة اليد عن الجزء السفلي من الكمبيوتر بحرص لتجنب إتلاف مسند راحة اليد.**
- 41. بدءًا بالجزء الأيمن من مسند راحة اليد ٬اسحب الألسنة الموجودة على مسند راحة اليد لأعلى بحرص لفصلها عن الجزء السفلي من الكمبيوتر .

### <span id="page-31-1"></span>**إعادة تركيب مسند راحة اليد**

- 1. قم بمحاذاة مسند راحة اليد مع الجزء السفلي من الكمبيوتر وضعه في مكانه برفق .
	- 2. أعد تركيب المسامير اللولبية الموجودة على مسند راحة اليد .
	- 3. قم بتوصيل كابل لوحة اللمس وكابل زر الطاقة بلوحة النظام .
- 4. قم بتوجيه كابلات هوائي بطاقة Card-Mini وكابل الشاشة خلال مسارات التوجيه الخاصة بها .
- 5. قم بتمرير كابلات هوائي بطاقة Card-Mini خلال الفتحة الموجودة في الجزء السفلي من الكمبيوتر .
	- 6. قم بتوصيل كابل الشاشة وأعد تركيب المسمار اللولبي .
	- 7. أعد تركيب لوحة المفاتيح (انظر [إعادة تركيب لوحة المفاتيح](file:///C:/data/systems/ins1470/ar/sm/keyboard.htm#wp1199705)) .
	- 8. أعد تركيب غطاء زر الطاقة (انظر [إعادة تركيب غطاء زر الطاقة](file:///C:/data/systems/ins1470/ar/sm/pwrbttnc.htm#wp1185318)) .
	- 9. أعد تركيب المسامير اللولبية الموجودة بالجزء السفلي من الكمبيوتر .
	- .01 أعد تركيب غطاء WWAN/FCM الموجود على الطراز 1470 Inspiron .
		- 11. أعد تركيب بطاقة Card-Mini )انظر استبدال بطاقة [Card-Mini](file:///C:/data/systems/ins1470/ar/sm/minicard.htm#wp1181718)( .
			- 21. أعد تركيب غطاء الوحدة (انظر [إعادة تركيب غطاء الوحدة](file:///C:/data/systems/ins1470/ar/sm/base.htm#wp1229256)) .

31. أعد تركيب محرك الأقراص الضوئية (انظر [إعادة تركيب محرك الأقراص الضوئي](file:///C:/data/systems/ins1470/ar/sm/optical.htm#wp1180161)ة) .

41. أعد تركيب البطارية (انظر [إعادة تركيب البطارية](file:///C:/data/systems/ins1470/ar/sm/battery.htm#wp1185330)) .

**غطاء زر الطاقة دليل صيانة الطراز 1470/1570 TMInspiron من TMDell**

# [إزالة غطاء زر الطاقة](#page-33-1)

[إعادة تركيب غطاء زر الطاقة](#page-34-1) 

<span id="page-33-0"></span>تطير ؛ قبل ان تبدا في التعامل مع الاجزاء الناخلية للكبيرة الشاركة المعامل المعامل المعامل المصال المعامل المعامل المسلمة الرئيسية للتوافق مع الإشعارات التنظيمية على المعاملة الرئيسية التوافق مع الإشعارات التنظيمية على الم

**تنبيه :لا يجب إجراء أية إصلاحات على الكمبيوتر إلا بواسطة فني خدمة معتمد .فلا يغطي الضمان أي تلف ناتج عن أعمال صيانة غير معتمدة من قِبل TMDell.**

**تنبيه :لتجنب تفريغ الشحنات الإلكتروستاتيكية ٬قم بعزل نفسك أرضيًا باستخدام شريط معصم خاص بالعزل الأرضي أو لمس سطح معدني غير مطلي بشكل دوري.**

**تنبيه :للمساعدة على منع إتلاف لوحة النظام ٬قم بإزالة البطارية الرئيسية (انظر ف[ك البطارية](file:///C:/data/systems/ins1470/ar/sm/battery.htm#wp1185372)) قبل التعامل مع الأجزاء الداخلية للكمبيوتر.**

## <span id="page-33-1"></span>**إزالة غطاء زر الطاقة**

- 1. اتبع الإجراءات المذكورة في [قبل أن تبدأ](file:///C:/data/systems/ins1470/ar/sm/before.htm#wp1441294) .
- 2. قم بإزالة البطارية (انظر [فك البطارية](file:///C:/data/systems/ins1470/ar/sm/battery.htm#wp1185372)) .
- 3. بالنسبة للطراز1470 Inspiron ٬قم بفك المسامير اللولبية الثلاثة الموجودة بحاوية البطارية ثم قم بفك المسمار اللولبي الوحيد الموجود بالجزء السفلي من الكمبيوتر .

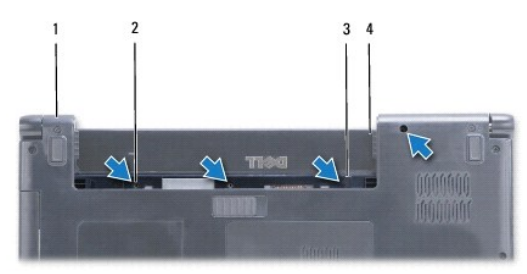

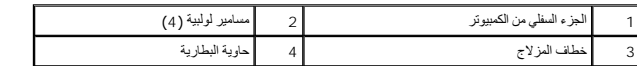

بالنسبة للطراز1570 Inspiron ٬قم بفك المسمار اللولبي الواحد الموجود بحاوية البطارية ثم قم بفك المسمارين اللولبيين الموجودين بالجزء السفلي من الكمبيوتر.

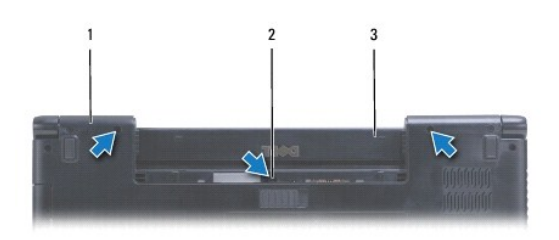

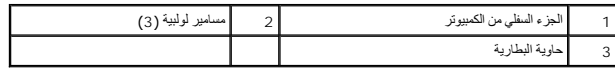

4. اقلب الكمبيوتر ليعود إلى وضعه الطبيعي وافتحه إلى أقصى درجة ممكنة .

### **تنبيه :كن حذرًا للغاية عند إزالة غطاء زر الطاقة .فهذا الغطاء قابل للكسر بشدة.**

- 5. ارفع غطاء زر الطاقة بحرص شديد من خلال فصل الألسنة الموجودة على الغطاء عن الكمبيوتر .
	- 6. ارفع المزلاج الموجود على الموصل لفصل كابل زر الطاقة عن لوحة زر الطاقة .

<span id="page-34-0"></span>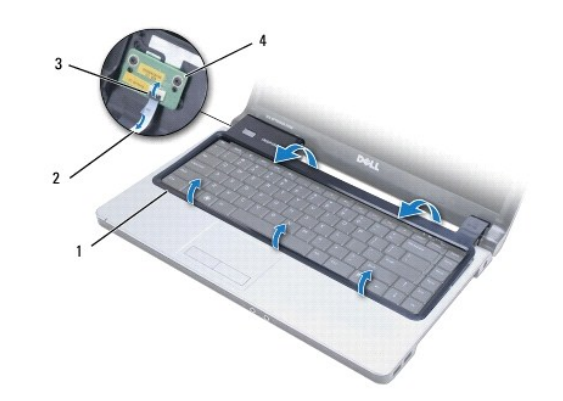

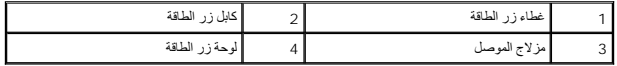

# <span id="page-34-1"></span>**إعادة تركيب غطاء زر الطاقة**

- 1. ضع كابل زر الطاقة في الموصل ٬ثم أغلق المزلاج لإحكام تثبيت الكابل بلوحة زر الطاقة .
	- 2. ضع غطاء زر الطاقة على الكمبيوتر ثم ثبته في مكانه بحرص .
		- 3. أغلق الكمبيوتر ثم اقلبه .
	- 4. أعد تركيب المسامير اللولبية في الجزء السفلي من الكمبيوتر وحاوية البطارية .
		- 5. أعد تركيب البطارية (انظر [إعادة تركيب البطارية](file:///C:/data/systems/ins1470/ar/sm/battery.htm#wp1185330)) .

**مكبرات الصوت دليل صيانة الطراز 1470/1570 TMInspiron من TMDell**

[إزالة مكبرات الصوت](#page-35-1)

[إعادة تركيب مكبرات الصوت](#page-35-2) 

<span id="page-35-0"></span>تطير ؛ قبل ان تبدا في التعامل مع الاجزاء الناخلية للكبيرة الشاركة المعامل المعامل المعامل المصال المعامل المعامل المسلمة الرئيسية للتوافق مع الإشعارات التنظيمية على المعاملة الرئيسية التوافق مع الإشعارات التنظيمية على الم

**تنبيه :لا يجب إجراء أية إصلاحات على الكمبيوتر إلا بواسطة فني خدمة معتمد .فلا يغطي الضمان أي تلف ناتج عن أعمال صيانة غير معتمدة من قِبل TMDell.**

**تنبيه :لتجنب تفريغ الشحنات الإلكتروستاتيكية ٬قم بعزل نفسك أرضيًا باستخدام شريط معصم خاص بالعزل الأرضي أو لمس سطح معدني غير مطلي بشكل دوري.**

**تنبيه :للمساعدة على منع إتلاف لوحة النظام ٬قم بإزالة البطارية الرئيسية (انظر ف[ك البطارية](file:///C:/data/systems/ins1470/ar/sm/battery.htm#wp1185372)) قبل التعامل مع الأجزاء الداخلية للكمبيوتر.**

# <span id="page-35-1"></span>**إزالة مكبرات الصوت**

- 1. اتبع الإجراءات الواردة ف[ي قبل أن تبدأ](file:///C:/data/systems/ins1470/ar/sm/before.htm#wp1441294) .
- 2. قم بإزالة البطارية (انظر [فك البطارية](file:///C:/data/systems/ins1470/ar/sm/battery.htm#wp1185372)) .
- 3. قم بإزالة محرك الأقراص الضوئية (انظر [إزالة محرك الأقراص الضوئ](file:///C:/data/systems/ins1470/ar/sm/optical.htm#wp1180116)ية) .
	- 4. قم بإزالة غطاء الوحدة (انظر [إزالة غطاء الوحدة](file:///C:/data/systems/ins1470/ar/sm/base.htm#wp1223484)) .
	- 5. قم بإزالة بطاقة Card-Mini )انظر إزالة بطاقة [Card-Mini](file:///C:/data/systems/ins1470/ar/sm/minicard.htm#wp1181641)( .
		- 6. قم بإزالة غطاء زر الطاقة (انظر [إزالة غطاء زر الطاقة](file:///C:/data/systems/ins1470/ar/sm/pwrbttnc.htm#wp1188834)) .
			- 7. قم بإزالة لوحة المفاتيح (انظر [إزالة لوحة المفاتيح](file:///C:/data/systems/ins1470/ar/sm/keyboard.htm#wp1188497)) .
			- 8. قم بإزالة مسند راحة اليد (انظر [إزالة مسند راحة اليد](file:///C:/data/systems/ins1470/ar/sm/palmrest.htm#wp1051070)) .
	- 9. قم بإزالة محرك الأقراص الثابتة (انظر [إزالة محرك الأقراص الثاب](file:///C:/data/systems/ins1470/ar/sm/hdd.htm#wp1184863)تة) .
	- 01. قم بإزالة لوحة USB/الصوت (انظر [إزالة لوحة](file:///C:/data/systems/ins1470/ar/sm/usbbrd.htm#wp1183926) USB/الصوت) .
- 11. قم بفك مسمارين لولبيين من مكبر الصوت الأيسر وثلاثة مسامير لولبية من مكبر الصوت الأيمن .
- 21. لاحظ اتجاه كابلات مكبر الصوت وقم بإزالة مكبرات الصوت أثناء إزالة كابلات مكبرات الصوت بحرص من مسارات التوجيه الخاصة بها .

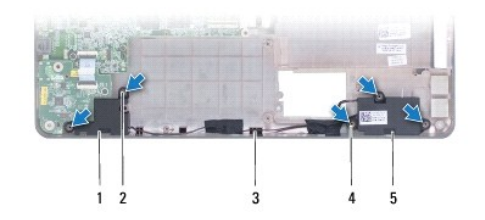

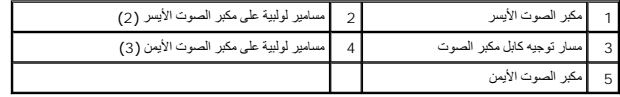

### <span id="page-35-2"></span>**إعادة تركيب مكبرات الصوت**

1. ضع مكبرات الصوت في الجزء السفلي من الكمبيوتر .

- 2. قم بتوجيه كابلات مكبرات الصوت .
- 3. أعد تركيب المسامير اللولبية الثلاثة على مكبر الصوت الأيمن والمسمارين اللولبيين على مكبر الصوت الأيسر .
	- 4. أعد تركيب لوحة USB/الصوت (انظر [إعادة تركيب لوحة](file:///C:/data/systems/ins1470/ar/sm/usbbrd.htm#wp1205308) USB/الصوت) .
	- 5. أعد تركيب محرك الأقراص الثابتة (انظر [استبدال محرك الأقراص الثابتة](file:///C:/data/systems/ins1470/ar/sm/hdd.htm#wp1185130)) .
		- 6. أعد تركيب مسند راحة اليد (انظر [إعادة تركيب مسند راحة اليد](file:///C:/data/systems/ins1470/ar/sm/palmrest.htm#wp1051265)) .
		- 7. أعد تركيب لوحة المفاتيح (انظر [إعادة تركيب لوحة المفاتيح](file:///C:/data/systems/ins1470/ar/sm/keyboard.htm#wp1199705)) .
		- 8. أعد تركيب غطاء زر الطاقة (انظر [إعادة تركيب غطاء زر الطاقة](file:///C:/data/systems/ins1470/ar/sm/pwrbttnc.htm#wp1185318)) .
	- 9. أعد تركيب بطاقة Card-Mini )انظر استبدال بطاقة [Card-Mini](file:///C:/data/systems/ins1470/ar/sm/minicard.htm#wp1181718)( .
		- 01. أعد تركيب غطاء الوحدة (انظر [إعادة تركيب غطاء الوحدة](file:///C:/data/systems/ins1470/ar/sm/base.htm#wp1229256)) .
	- 11. أعد تركيب محرك الأقراص الضوئية (انظر [إعادة تركيب محرك الأقراص الضوئي](file:///C:/data/systems/ins1470/ar/sm/optical.htm#wp1180161)ة) .
		- 21. أعد تركيب البطارية (انظر [إعادة تركيب البطارية](file:///C:/data/systems/ins1470/ar/sm/battery.htm#wp1185330)) .

# **لوحة النظام دليل صيانة الطراز 1470/1570 TMInspiron من TMDell**

## [إزالة لوحة النظام](#page-37-1)

- [إعادة تركيب لوحة النظام](#page-38-1)
- [إدخال رقم الصيانة في نظام الإدخال والإخراج الأساسي](#page-39-0) (BIOS(
- <span id="page-37-0"></span>تطير ؛ قبل ان تبدا في التعامل مع الاجزاء الناخلية للكبيرة الشاركة المعامل المعامل المعامل المصال المعامل المعامل المسلمة الرئيسية للتوافق مع الإشعارات التنظيمية على المعاملة الرئيسية التوافق مع الإشعارات التنظيمية على الم
	- **تنبيه :لا يجب إجراء أية إصلاحات على الكمبيوتر إلا بواسطة فني خدمة معتمد .فلا يغطي الضمان أي تلف ناتج عن أعمال صيانة غير معتمدة من قِبل TMDell.**
	- **تنبيه :لتجنب تفريغ الشحنات الإلكتروستاتيكية ٬قم بعزل نفسك أرضيًا باستخدام شريط معصم خاص بالعزل الأرضي أو لمس سطح معدني غير مطلي بشكل دوري.**
		- **تنبيه :للمساعدة على منع إتلاف لوحة النظام ٬قم بإزالة البطارية الرئيسية (انظر ف[ك البطارية](file:///C:/data/systems/ins1470/ar/sm/battery.htm#wp1185372)) قبل التعامل مع الأجزاء الداخلية للكمبيوتر.**
			- 1. قم بإزالة مسند راحة اليد (انظر [إزالة مسند راحة اليد](file:///C:/data/systems/ins1470/ar/sm/palmrest.htm#wp1051070)) .
			- 2. قم بإزالة محرك الأقراص الثابتة (انظر [إزالة محرك الأقراص الثاب](file:///C:/data/systems/ins1470/ar/sm/hdd.htm#wp1184863)تة) .

### <span id="page-37-1"></span>**إزالة لوحة النظام**

- 1. اتبع الإجراءات الواردة ف[ي قبل أن تبدأ](file:///C:/data/systems/ins1470/ar/sm/before.htm#wp1441294) .
- 2. قم بإزالة البطارية (انظ[رفك البطاري](file:///C:/data/systems/ins1470/ar/sm/battery.htm#wp1185372)ة ) .
- 3. قم بإزالة محرك الأقراص الضوئية (انظر [إزالة محرك الأقراص الضوئ](file:///C:/data/systems/ins1470/ar/sm/optical.htm#wp1180116)ية) .
	- 4. قم بإزالة غطاء الوحدة (انظر [إزالة غطاء الوحدة](file:///C:/data/systems/ins1470/ar/sm/base.htm#wp1223484)) .
	- 5. قم بإزالة وحدة (وحدات) الذاكرة (انظ[ر إزالة وحدة](file:///C:/data/systems/ins1470/ar/sm/memory.htm#wp1186694) (وحدات) الذاكرة) .
- 6. افصل كابل USB/الصوت الموجود أسفل غطاء الوحدة المتصل بلوحة النظام ولوحة USB/الصوت .

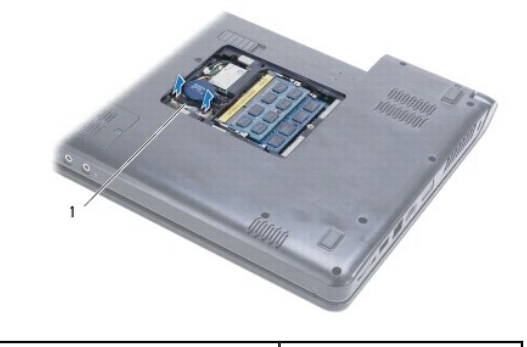

1 كابل

- 7. قم بإزالة بطاقة Card-Mini )انظر إزالة بطاقة [Card-Mini](file:///C:/data/systems/ins1470/ar/sm/minicard.htm#wp1181641)( .
- 8. قم بإزالة البطارية الخلوية المصغرة (انظر [إزالة البطارية الخلوية المصغر](file:///C:/data/systems/ins1470/ar/sm/coinbatt.htm#wp1187814)ة) .
	- 9. قم بإزالة غطاء زر الطاقة (انظر [إزالة غطاء زر الطاقة](file:///C:/data/systems/ins1470/ar/sm/pwrbttnc.htm#wp1188834)) .
		- 01. قم بإزالة لوحة المفاتيح (انظر [إزالة لوحة المفاتيح](file:///C:/data/systems/ins1470/ar/sm/keyboard.htm#wp1188497)) .
		- 11. قم بإزالة مسند راحة اليد (انظر [إزالة مسند راحة اليد](file:///C:/data/systems/ins1470/ar/sm/palmrest.htm#wp1051070)) .
	- 21. قم بإزالة محرك الأقراص الثابتة (انظر [إزالة محرك الأقراص الثاب](file:///C:/data/systems/ins1470/ar/sm/hdd.htm#wp1184863)تة) .

31. قم بإزالة لوحة USB/الصوت (انظر [إزالة لوحة](file:///C:/data/systems/ins1470/ar/sm/usbbrd.htm#wp1183926) USB/الصوت) .

41. قم بإزالة لوحة قارئ البطاقات (انظر [إزالة لوحة قارئ البطاقات](file:///C:/data/systems/ins1470/ar/sm/crdrdrbr.htm#wp1044398)) .

51. افصل كابل الطاقة وكابل المروحة عن لوحة النظام.

<span id="page-38-0"></span>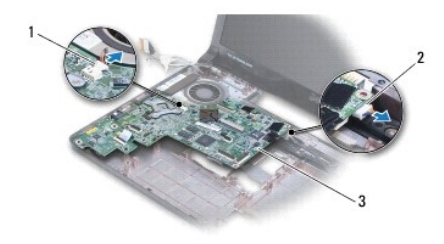

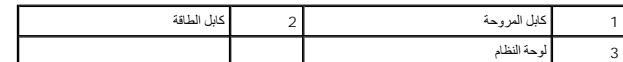

61. قم بإزالة المسمارين اللولبيين اللذين يثبتان لوحة النظام بالجزء السفلي من الكمبيوتر .

71. ارفع لوحة النظام لأعلى بشكل مائل لإخراج موصلات الإدخال/الإخراج من الجزء السفلي من الكمبيوتر.

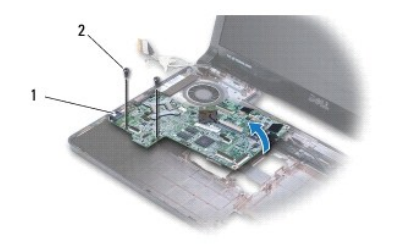

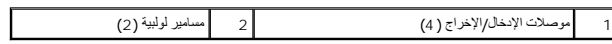

81. اقلب لوحة النظام .

91. قم بإزالة وحدة امتصاص حرارة المعالج (انظ[ر إزالة وحدة امتصاص حرارة المعا](file:///C:/data/systems/ins1470/ar/sm/cpucool.htm#wp1119269)لج) .

## **إعادة تركيب لوحة النظام**

1. أعد تركيب وحدة امتصاص حرارة المعالج (انظر [إعادة تركيب وحدة امتصاص حرارة المعالج](file:///C:/data/systems/ins1470/ar/sm/cpucool.htm#wp1122720)) .

<span id="page-38-1"></span>2. اقلب لوحة النظام .

- 3. ضع موصلات الإدخال/الإخراج داخل الجزء السفلي من الكمبيوتر بشكل مائل ٬ثم قم بمحاذاة لوحة النظام باستخدام أعمدة المحاذاة الموجودة على الجزء السفلي من الكمبيوتر .
	- 4. أعد تركيب المسمارين اللولبيين اللذين يثبتان لوحة النظام بالجزء السفلي من الكمبيوتر .
		- 5. قم بتوصيل كابل المروحة وكابل الطاقة بلوحة النظام .
		- 6. أعد تركيب لوحة قارئ البطاقات (انظر [استبدال لوحة قارئ البطاقات](file:///C:/data/systems/ins1470/ar/sm/crdrdrbr.htm#wp1048583)) .
		- 7. أعد تركيب لوحة USB/الصوت (انظر [إعادة تركيب لوحة](file:///C:/data/systems/ins1470/ar/sm/usbbrd.htm#wp1205308) USB/الصوت) .
		- 8. أعد تركيب محرك الأقراص الثابتة (انظر [استبدال محرك الأقراص الثابتة](file:///C:/data/systems/ins1470/ar/sm/hdd.htm#wp1185130)) .
			- 9. أعد تركيب مسند راحة اليد (انظر [إعادة تركيب مسند راحة اليد](file:///C:/data/systems/ins1470/ar/sm/palmrest.htm#wp1051265)) .

- 01. أعد تركيب البطارية الخلوية المصغرة (انظر [إعادة تركيب البطارية الخلوية المصغر](file:///C:/data/systems/ins1470/ar/sm/coinbatt.htm#wp1184175)ة) .
	- 11. أعد تركيب بطاقة Card-Mini )انظر استبدال بطاقة [Card-Mini](file:///C:/data/systems/ins1470/ar/sm/minicard.htm#wp1181718)( .
- 21. قم بتوصيل كابل USB/الصوت الموجود أسفل غطاء الوحدة المتصل بلوحة النظام ولوحة USB/الصوت .
	- 31. أعد تركيب وحدة (وحدات) الذاكرة (انظر [إعادة تركيب وحدة](file:///C:/data/systems/ins1470/ar/sm/memory.htm#wp1181089) (وحدات) الذاكرة) .
		- 41. أعد تركيب غطاء الوحدة (انظر [إعادة تركيب غطاء الوحدة](file:///C:/data/systems/ins1470/ar/sm/base.htm#wp1229256)) .
	- 51. أعد تركيب محرك الأقراص الضوئية (انظر [إعادة تركيب محرك الأقراص الضوئي](file:///C:/data/systems/ins1470/ar/sm/optical.htm#wp1180161)ة) .
		- 61. أعد تركيب البطارية (انظر [إعادة تركيب البطارية](file:///C:/data/systems/ins1470/ar/sm/battery.htm#wp1185330)) .

<span id="page-39-1"></span>**تنبيه :قبل تشغيل الكمبيوتر ٬أعد تركيب جميع المسامير اللولبية وتأكد من عدم بقاء أية مسامير لولبية مفكوكة داخل الكمبيوتر .قد يتسبب عدم القيام بذلك في إتلاف الكمبيوتر.**

<span id="page-39-0"></span>71. ابدأ تشغيل الكمبيوتر .

**ملاحظة :**بعد استبدال لوحة النظام ٬أدخل رقم الصيانة الخاص بالكمبيوتر في نظام الإدخال والإخراج الأساسي (BIOS( الخاص بلوحة النظام البديلة.

81. أدخل رقم الصيانة (انظر إ[دخال رقم الصيانة في نظام الإدخال والإخراج الأساسي](#page-39-0) (BIOS(( .

# **إدخال رقم الصيانة في نظام الإدخال والإخراج الأساسي (BIOS(**

- 1. تأكد من توصيل مهايئ التيار المتردد وتركيب البطارية الرئيسية بشكل صحيح .
	- 2. ابدأ تشغيل الكمبيوتر .
- 3. اضغط على <2F< أثناء إجراء الاختبار الذاتي عند بدء التشغيل (POST( للدخول إلى برنامج إعداد النظام .
- 4. انتقل إلى علامة التبويب الخاصة بالأمان وأدخل رقم الصيانة في الحقل **Tag Service Set )تعيين رقم الصيانة)** .

#### **دليل صيانة الطراز 1470/1570 TMInspiron من TMDell**

**ملاحظة :**تشير كلمة "ملاحظة" إلى المعلومات المهمة التي تساعدك على الاستفادة بشكل أفضل من الكمبيوتر الذي بحوزتك .

**تنبيه :تشير كلمة "تنبيه" إلى احتمال تلف المكونات المادية أو فقدان البيانات ٬كما تخبرك بكيفية تجنب المشكلة .**

**تحذير :تشير كلمة "تحذير" إلى احتمال تلف الممتلكات أو حدوث إصابة شخصية أو الوفاة .**

### **المعلومات الواردة في هذا المستند عرضة للتغيير دون أي إشعار. حقوق الطبع والنشر © لعام2009 لشركة. Inc Dell جميع الحقوق محفوظة.**

يُحظر تمامًا إعادة إصدار هذه المواد بأية طريقة كانت دون الحصول على إذن كتابي من شركة. Inc Dell.

العلمات الجارية المنتخدة في هنا العام Dell Inc. اعتمالك تجارية لشركة Dell Inc. تو معام المستكفح الشركة Bluetooth SIG, Inc و Bluetooth SIG, Inc و Pluetooth SIG, Inc و Bluetooth SIG, Inc و Bluetooth SIG, Inc و Bluetooth SIG

ة يتم استضام علاساء تجارية أهرى في هنا المنتد للإشارة إلى الكلئك المائكة المخاصة الملاحل المسار المسار المسلم المراسم المسلحة كاسم في العلامك التجارية والأساء التجارية والأساء التجارية والأساء التجارية والأساء التجارية وا

أغسطس 2009 مراجعة<sub>، A00</sub>

# **لوحة USB/الصوت دليل صيانة الطراز 1470/1570 TMInspiron من TMDell**

# [إزالة لوحة](#page-41-1) USB/الصوت

[إعادة تركيب لوحة](#page-42-1) USB/الصوت

<span id="page-41-0"></span>تطير ؛ قبل ان تبدا في التعامل مع الاجزاء الناخلية للكبيرة الشاركة المعامل المعامل المعامل المصال المعامل المعامل المسلمة الرئيسية للتوافق مع الإشعارات التنظيمية على المعاملة الرئيسية التوافق مع الإشعارات التنظيمية على الم

**تنبيه :لا يجب إجراء أية إصلاحات على الكمبيوتر إلا بواسطة فني خدمة معتمد .فلا يغطي الضمان أي تلف ناتج عن أعمال صيانة غير معتمدة من قِبل TMDell.**

**تنبيه :لتجنب تفريغ الشحنات الإلكتروستاتيكية ٬قم بعزل نفسك أرضيًا باستخدام شريط معصم خاص بالعزل الأرضي أو لمس سطح معدني غير مطلي بشكل دوري.**

**تنبيه :للمساعدة على منع إتلاف لوحة النظام ٬قم بإزالة البطارية الرئيسية (انظر ف[ك البطارية](file:///C:/data/systems/ins1470/ar/sm/battery.htm#wp1185372)) قبل التعامل مع الأجزاء الداخلية للكمبيوتر.**

## **إزالة لوحة USB/الصوت**

- <span id="page-41-1"></span>1. اتبع الإجراءات الواردة ف[ي قبل أن تبدأ](file:///C:/data/systems/ins1470/ar/sm/before.htm#wp1441294) .
- 2. قم بإزالة البطارية (انظر [فك البطارية](file:///C:/data/systems/ins1470/ar/sm/battery.htm#wp1185372)) .
- 3. قم بإزالة محرك الأقراص الضوئية (انظر [إزالة محرك الأقراص الضوئ](file:///C:/data/systems/ins1470/ar/sm/optical.htm#wp1180116)ية) .
	- 4. قم بإزالة غطاء الوحدة (انظر [إزالة غطاء الوحدة](file:///C:/data/systems/ins1470/ar/sm/base.htm#wp1223484)) .
- 5. افصل الكابل الموجود أسفل غطاء الوحدة المتصلة بلوحة النظام ولوحة USB/الصوت .
	- 6. قم بإزالة بطاقة Card-Mini )انظر إزالة بطاقة [Card-Mini](file:///C:/data/systems/ins1470/ar/sm/minicard.htm#wp1181641)( .
		- 7. قم بإزالة غطاء زر الطاقة (انظر [إزالة غطاء زر الطاقة](file:///C:/data/systems/ins1470/ar/sm/pwrbttnc.htm#wp1188834)) .
			- 8. قم بإزالة لوحة المفاتيح (انظر [إزالة لوحة المفاتيح](file:///C:/data/systems/ins1470/ar/sm/keyboard.htm#wp1188497)) .

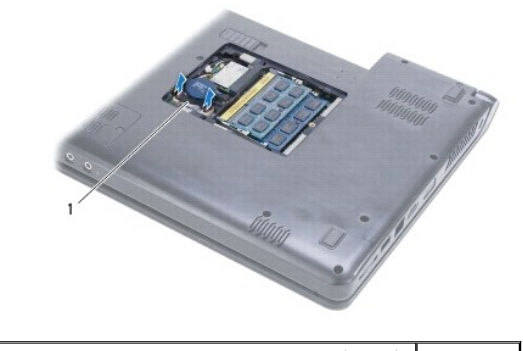

1 كابل USB/الصوت

- 9. قم بإزالة مسند راحة اليد (انظر [إزالة مسند راحة اليد](file:///C:/data/systems/ins1470/ar/sm/palmrest.htm#wp1051070)) .
- 01. قم بإزالة بطاقة Bluetooth )انظر إزالة بطاقة [Bluetooth](file:///C:/data/systems/ins1470/ar/sm/btooth.htm#wp1183032)( .
- 11. قم بإزالة محرك الأقراص الثابتة (انظر [إزالة محرك الأقراص الثاب](file:///C:/data/systems/ins1470/ar/sm/hdd.htm#wp1184863)تة) .
	- 21. افصل كابل USB/الصوت عن لوحة النظام .
	- 31. افصل كابل مكبر الصوت عن لوحة USB/الصوت .

41. بالنسبة للطراز1470 Inspiron ٬قم بفك المسمار اللولبي الذي يثبت لوحة USB/الصوت بالجزء السفلي من الكمبيوتر .

<span id="page-42-0"></span>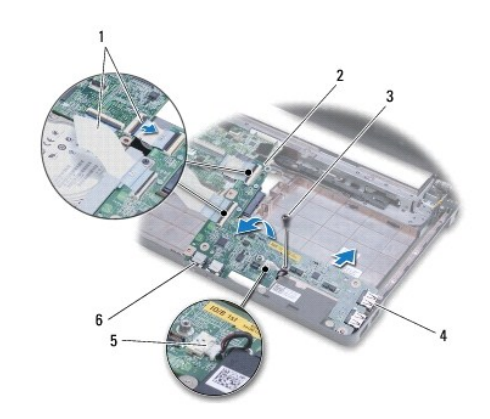

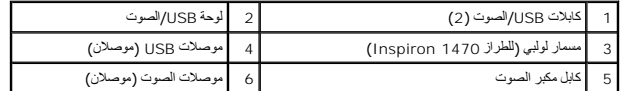

بالنسبة للطراز1570 Inspiron ٬قم بإزالة المسامير اللولبية الثلاثة التي تثبت لوحة USB/الصوت بالجزء السفلي من الكمبيوتر.

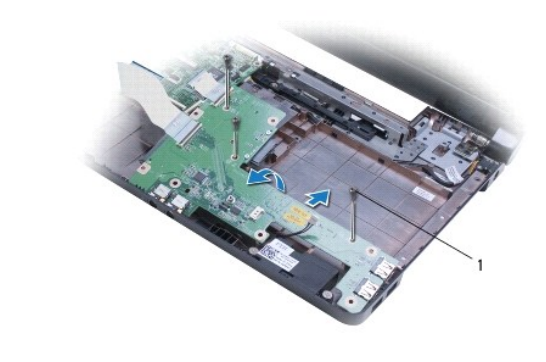

1 مسامير لولبية (3) (للطراز1570 Inspiron(

51. ارفع لوحة USB/الصوت وقم بإخراج موصلات USB والصوت خارج الجزء السفلي من الكمبيوتر .

# <span id="page-42-1"></span>**إعادة تركيب لوحة USB/الصوت**

- 1. ضع موصلات USB ثم موصلات الصوت في الجزء السفلي من الكمبيوتر .
- 2. قم بمحاذاة لوحة USB/الصوت باستخدام أعمدة المحاذاة الموجودة على الجزء السفلي من الكمبيوتر .
- 3. أعد تركيب المسمار (المسامير) اللولبية الذي يثبت لوحة USB/الصوت بالجزء السفلي من الكمبيوتر .
	- 4. قم بتوصيل كابل مكبر الصوت بلوحة USB/الصوت .
		- 5. قم بتوصيل كابلي USB/الصوت بلوحة النظام .
	- 6. أعد تركيب محرك الأقراص الثابتة (انظر [استبدال محرك الأقراص الثابتة](file:///C:/data/systems/ins1470/ar/sm/hdd.htm#wp1185130)) .
	- 7. أعد تركيب بطاقة Bluetooth )انظر [إعادة تركيب بطاقة](file:///C:/data/systems/ins1470/ar/sm/btooth.htm#wp1182963) Bluetooth( .
		- 8. أعد تركيب مسند راحة اليد (انظر [إعادة تركيب مسند راحة اليد](file:///C:/data/systems/ins1470/ar/sm/palmrest.htm#wp1051265)) .
			- 9. أعد تركيب لوحة المفاتيح (انظر [إعادة تركيب لوحة المفاتيح](file:///C:/data/systems/ins1470/ar/sm/keyboard.htm#wp1199705)) .
		- 01. أعد تركيب غطاء زر الطاقة (انظر [إعادة تركيب غطاء زر الطاقة](file:///C:/data/systems/ins1470/ar/sm/pwrbttnc.htm#wp1185318)) .

- 11. أعد تركيب بطاقة Card-Mini )انظر استبدال بطاقة [Card-Mini](file:///C:/data/systems/ins1470/ar/sm/minicard.htm#wp1181718)( .
- 21. قم بتوصيل الكابل الموجود أسفل غطاء الوحدة المتصل بلوحة النظام ولوحة USB/الصوت .
	- 31. أعد تركيب غطاء الوحدة (انظر [إعادة تركيب غطاء الوحدة](file:///C:/data/systems/ins1470/ar/sm/base.htm#wp1229256)) .
	- 41. أعد تركيب محرك الأقراص الضوئية (انظر [إعادة تركيب محرك الأقراص الضوئي](file:///C:/data/systems/ins1470/ar/sm/optical.htm#wp1180161)ة) .
		- 51. أعد تركيب البطارية (انظر [إعادة تركيب البطارية](file:///C:/data/systems/ins1470/ar/sm/battery.htm#wp1185330)) .